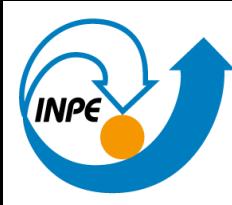

MINISTÉRIO DA CIÊNCIA, TECNOLOGIA E INOVAÇÃO **INSTITUTO NACIONAL DE PESQUISAS ESPACIAIS** 

# Explorando as potencialidades da plataforma **TerraBrasilis** para monitoramento do desmatamento

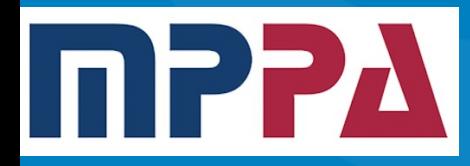

André F. A. Carvalho Analista/Desenvolvedor Sênior Plataforma TerraBrasilis INPE andre.carvalho@inpe.br

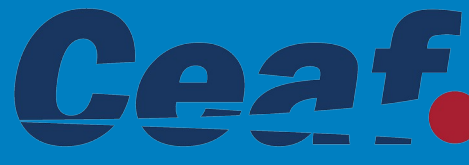

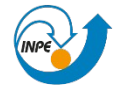

MINISTÉRIO DA CIÊNCIA.TECNOLOGIA E INOVAÇÃO

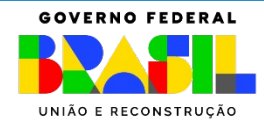

Plataforma para organização e acesso aos **dados** de supressão da vegetação nativa.

A plataforma foi desenhada e desenvolvida com a finalidade de acomodar dados, informações e aplicações relacionadas aos processos de produção e disseminação de dados de supressão da vegetação nativa, gerados pelos programas de monitoramento PRODES e DETER.

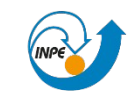

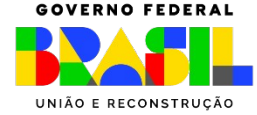

O principal objetivo da plataforma é prover acesso direto ao dado sem a necessidade de identificação do usuário ou qualquer outro meio de filtro que dificulte a obtenção dos dados.

- Download direto dos arquivos de forma anônima;
- Análises básicas por meio de aplicações interativas, sem necessidade do download;
- Integração a clientes OCG (QGIS, VINDE...);
- Automatização via scripts (para desenvolvedores);

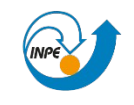

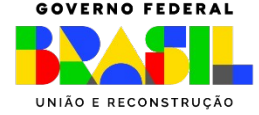

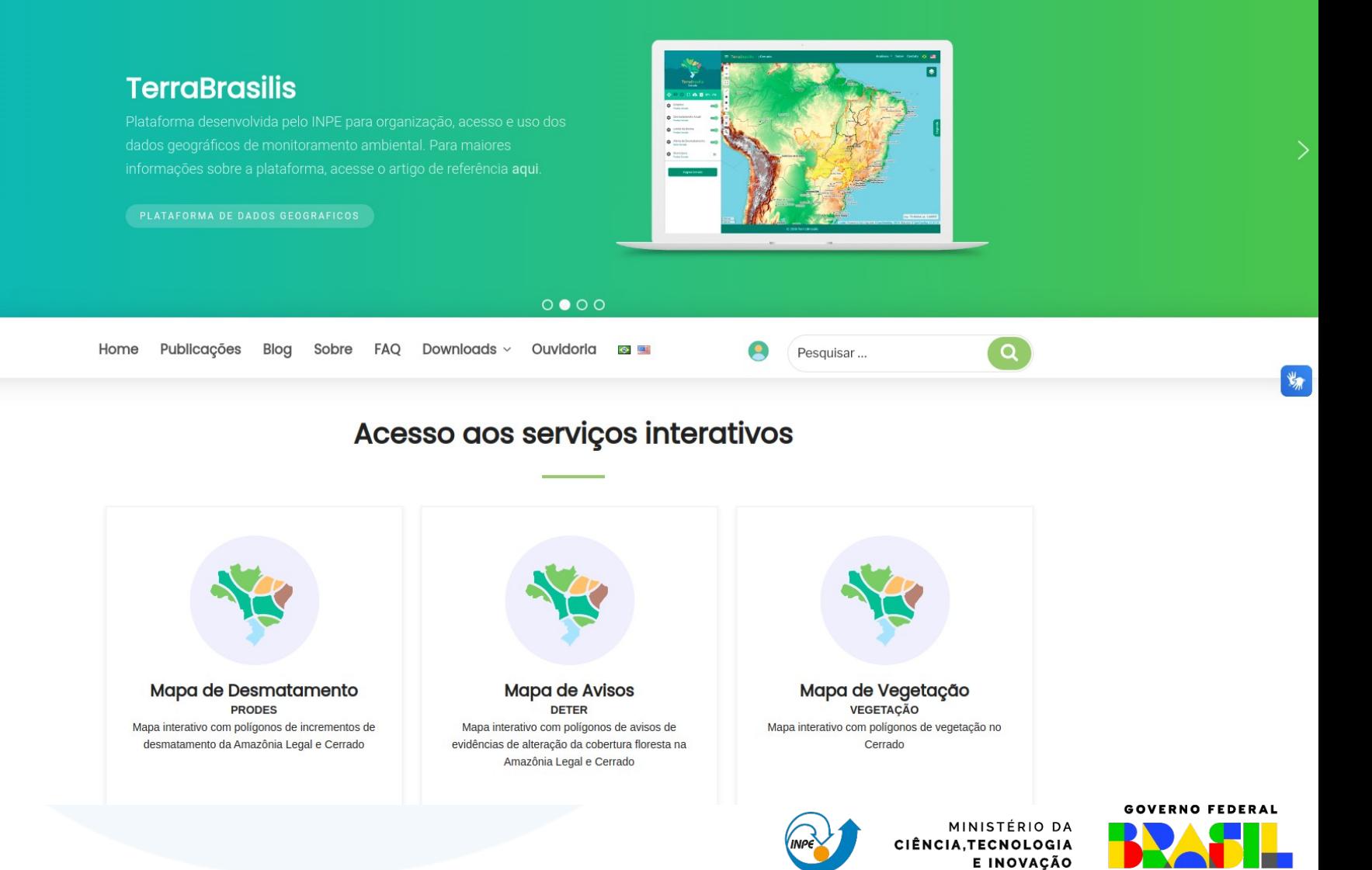

UNIÃO E RECONSTRUÇÃO

# DADOS

Dados são o coração do sistema e guiam a implementação do TerraBrasilis.

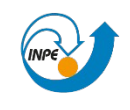

MINISTÉRIO DA CIÊNCIA.TECNOLOGIA E INOVAÇÃO

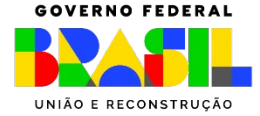

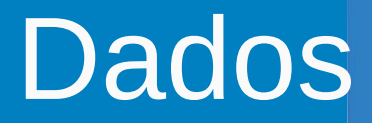

### Etapas de produção e publicação - visão geral.

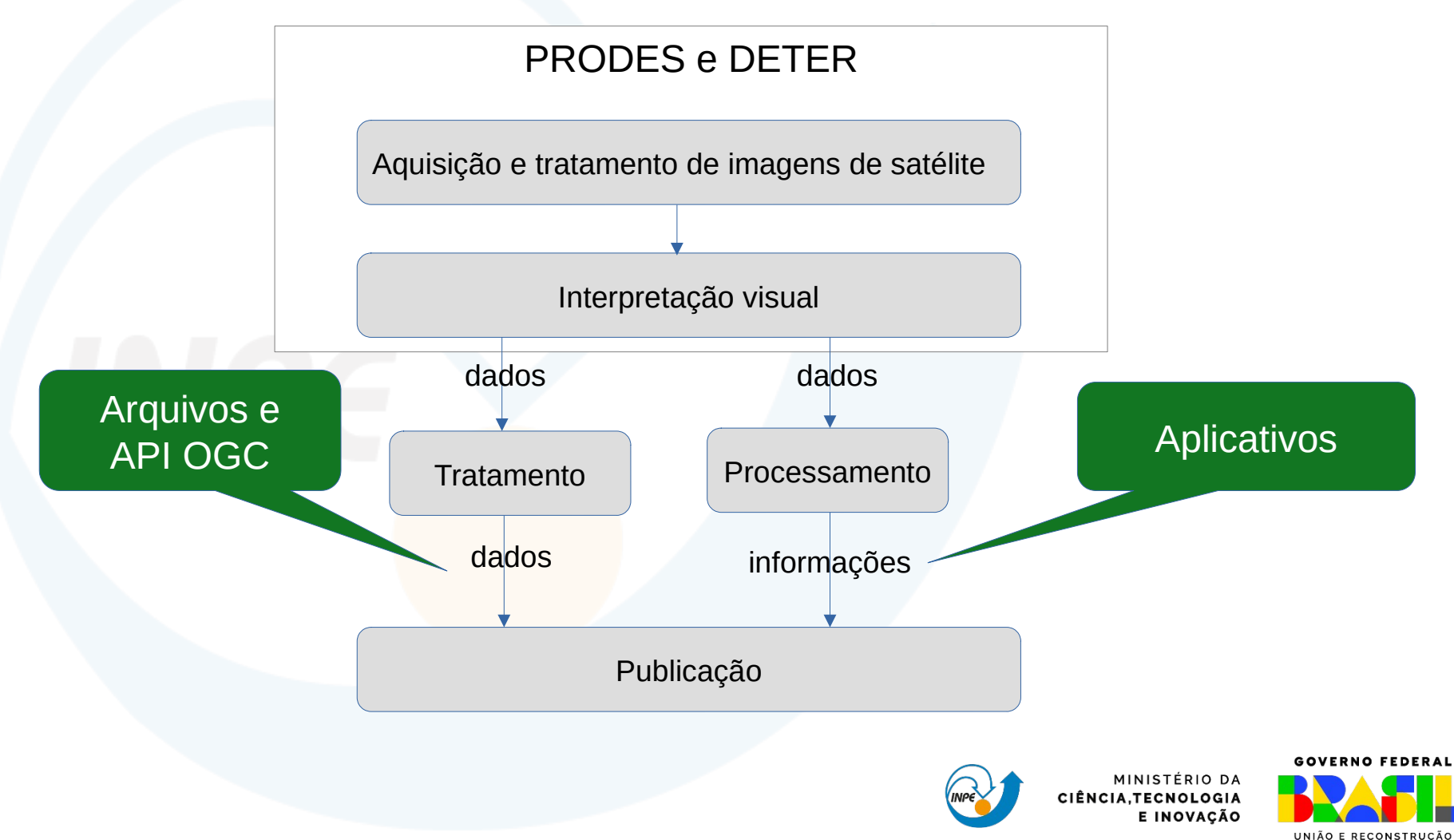

### Características importantes observadas na publicação dos dados, como: categorias, recortes e área mínima.

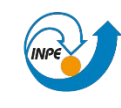

MINISTÉRIO DA **CNOLOGIA** E INOVACÃO

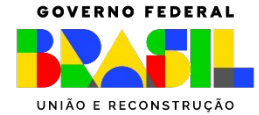

### Dados

A publicação é dividida em categorias:

- **Dados primários**, dados tratados/formatados;
- **Dados secundários**, provenientes de análise e processamento dos dados primários;
- **Dados auxiliares**, são dados provenientes de fontes externas como: Imagens de Satélite/varias fontes, Municípios/IBGE, UCs/MMA, TIs/FUNAI, CAR/SFB

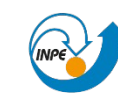

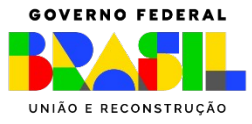

### **Dados**

A publicação segue os recortes:

- **Amazônia Legal**, manutenção da série histórica;
- **Limites dos biomas**, adotado com a ampliação do programa de monitoramento para o Cerrado e mais recentemente, para todos os biomas do Brasil;

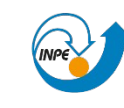

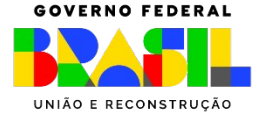

### **Dados**

Área mínima\* de uma detecção na publicação:

### **6.25 ha**

 Máscara e incrementos de desmatamento do PRODES e Alertas DETER Amz - para comparação da série histórica.

#### **3 ha**

Alertas DETER Cerrado.

### **1 ha**

Classes PRODES como: Resíduo, hidrografia, entre outros.

\* Alguns polígonos podem apresentar área inferior, após passar por operação de cruzamento espacial, mas fazem parte de um mesmo objeto originalmente detectado.

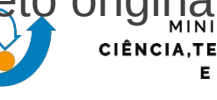

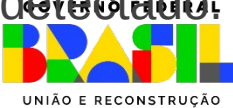

### Tratamento, publicação e acesso aos dados Primários do PRODES

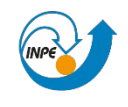

E INOVAÇÃO

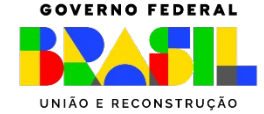

Etapa de **tratamento** - **dados vetoriais**.

- · Importação para o banco de publicação (Postgres/PostGIS);
- Adequação de nomes de campos e remoção de campos não publicáveis;
- **Separação por classes**: desmatamento anual, máscara de desmatamento, nuvem, hidrografia, resíduo;
- Verificação de completude, tipos (data, número, texto), validação de geometria, conferência de área;

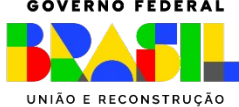

Etapa de **publicação** - **dados vetoriais**.

- Exportação para arquivos vetoriais (**Shapefile** e GeoPackage);
- Configuração/atualização da **API** OGC (camadas no GeoServer);
- Atualização dos metadados (GeoNetwork);
- Atualização dos arquivos matriciais (Rasterização para gerar GeoTiff);
- Atualização da lista de camadas no plugin QGIS;

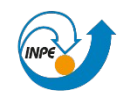

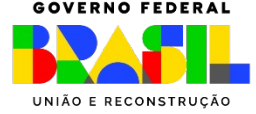

#### Acesso aos dados

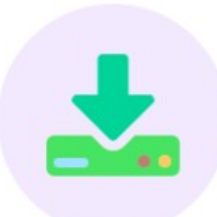

**Downloads** Arquivos vetoriais e raster disponíveis para baixar

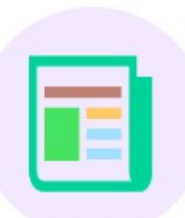

**Metadados** Descrição das características dos dados disponíveis

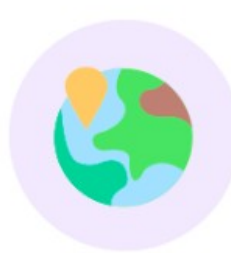

**Serviços Web** Acesso, documentação e especificação de serviços web disponíveis

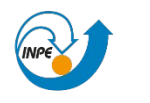

**GOVERNO FEDERAL** MINISTÉRIO DA CIÊNCIA, TECNOLOGIA E INOVAÇÃO UNIÃO E RECONSTRUCÃO

Lista de arquivos prontos, disponíveis para download

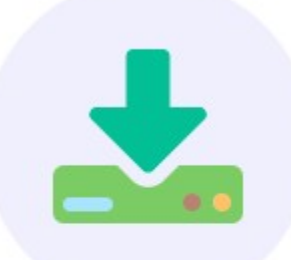

#### **Downloads**

Arquivos vetoriais e raster disponíveis para baixar

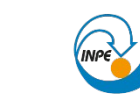

CIÊNCIA.TECNOLOGIA E INOVAÇÃO

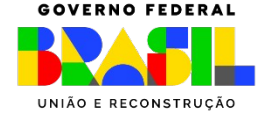

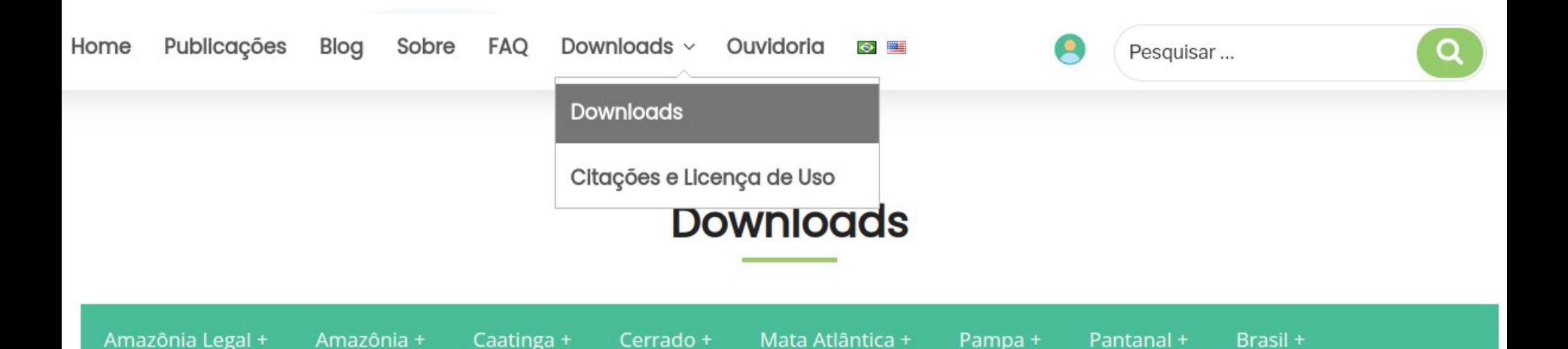

#### Amazônia Legal - Auxiliares

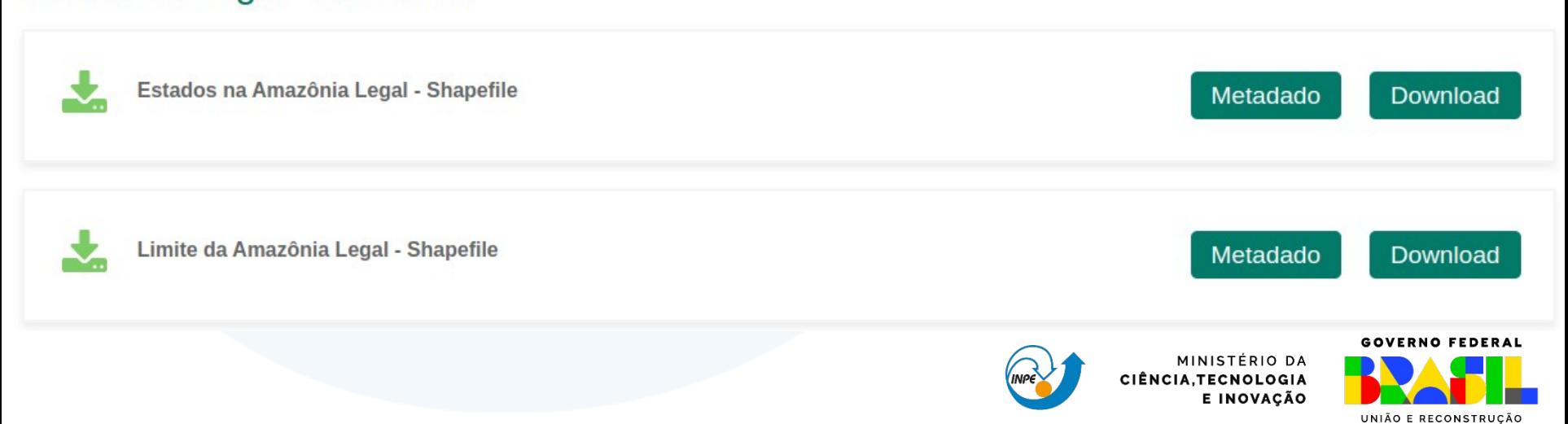

#### Catálogo de Metadados para descrever os dados

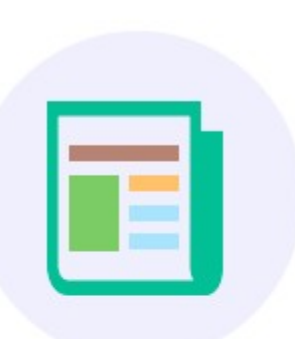

#### **Metadados**

Descrição das características dos dados disponíveis

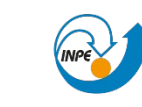

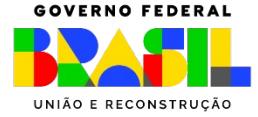

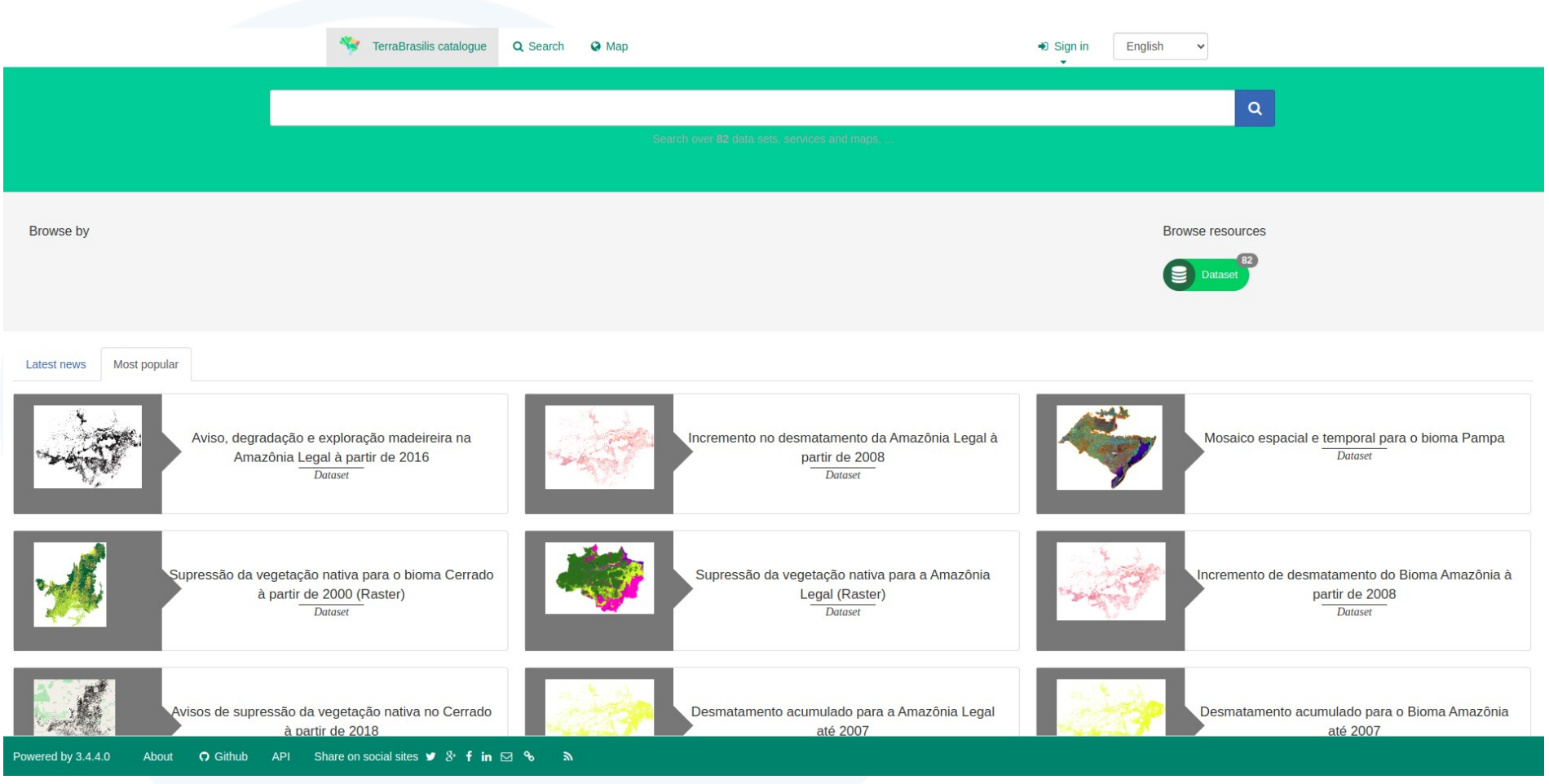

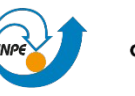

MINISTÉRIO DA CIÊNCIA.TECNOLOGIA E INOVAÇÃO

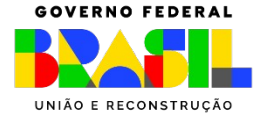

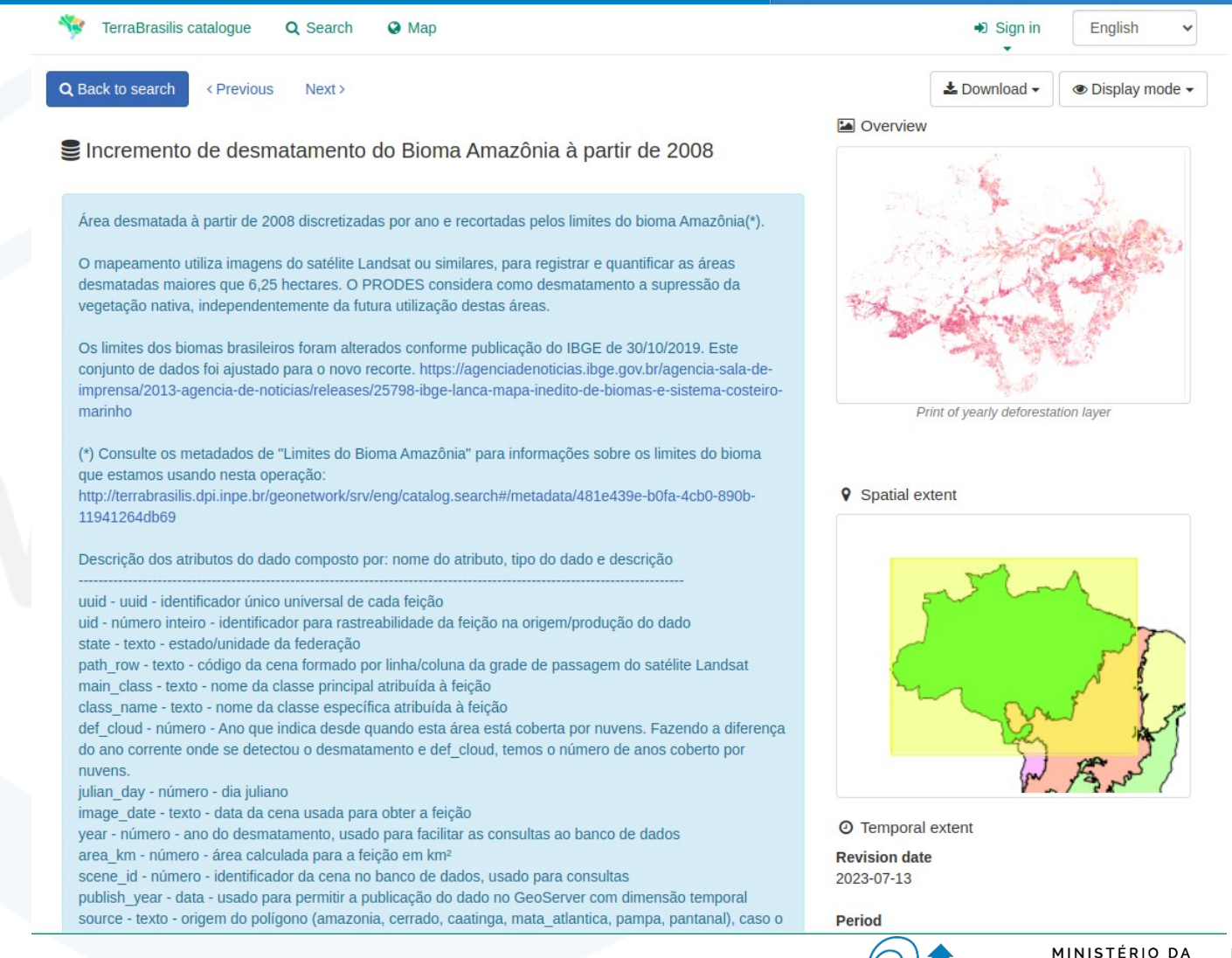

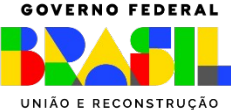

CIÊNCIA, TECNOLOGIA

E INOVAÇÃO

#### Serviços Web para uso dentro e fora da plataforma

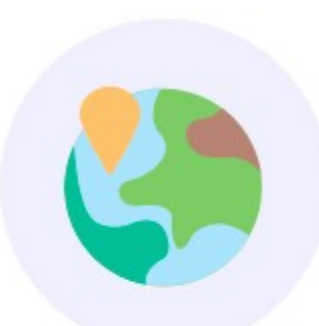

#### Serviços Web

Acesso, documentação e especificação de serviços web disponíveis

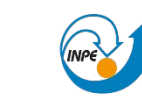

MINISTÉRIO DA CIÊNCIA.TECNOLOGIA E INOVAÇÃO

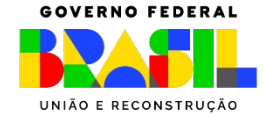

### Mapa PRODES no Aplicativo - via API OGC (WMS)

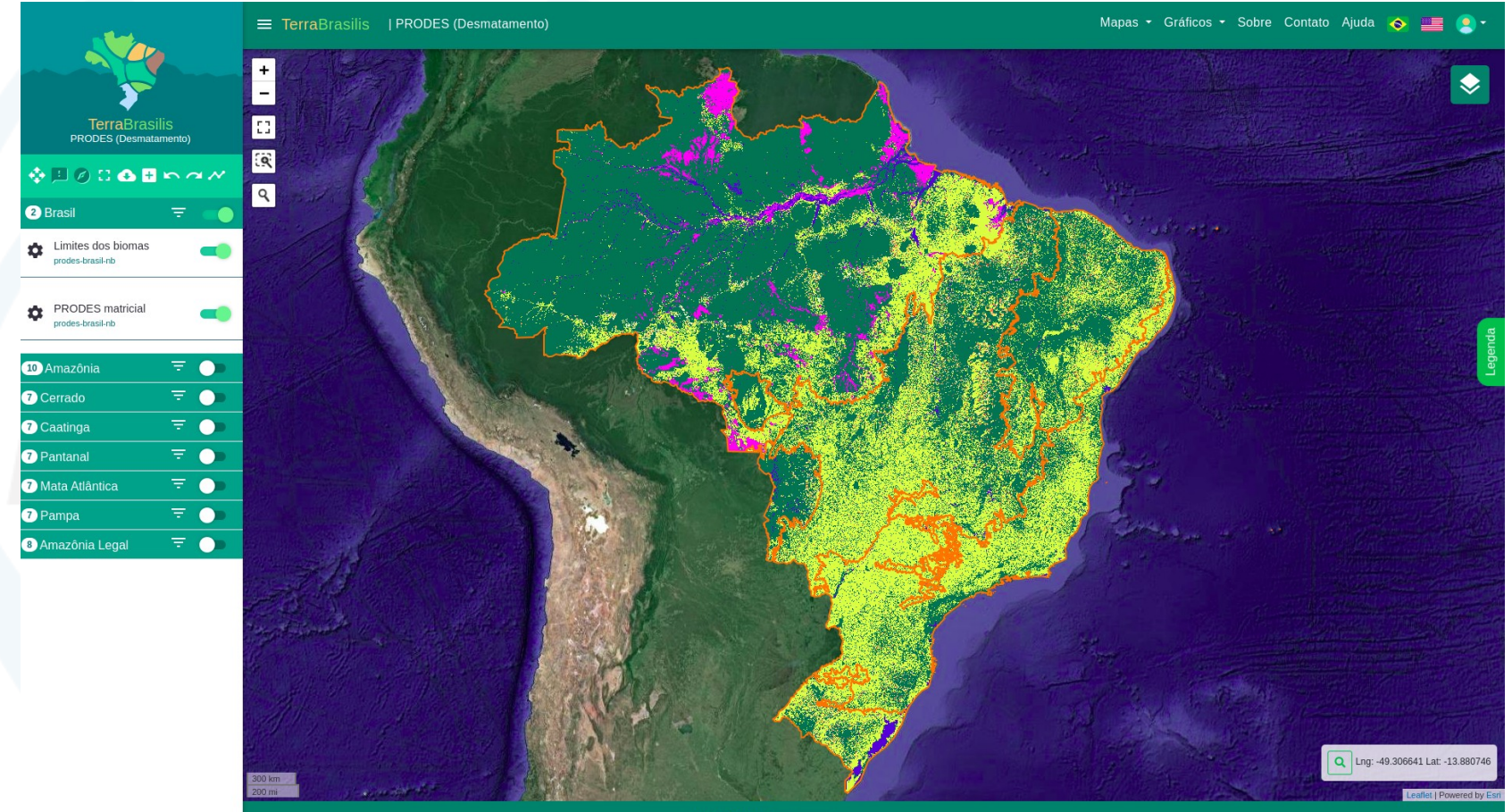

TerraBrasilis **[@]** With

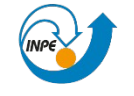

MINISTÉRIO DA CIÊNCIA.TECNOLOGIA E INOVAÇÃO

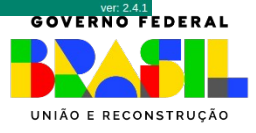

### Mapa PRODES no QGIS - via API OGC (WMS)

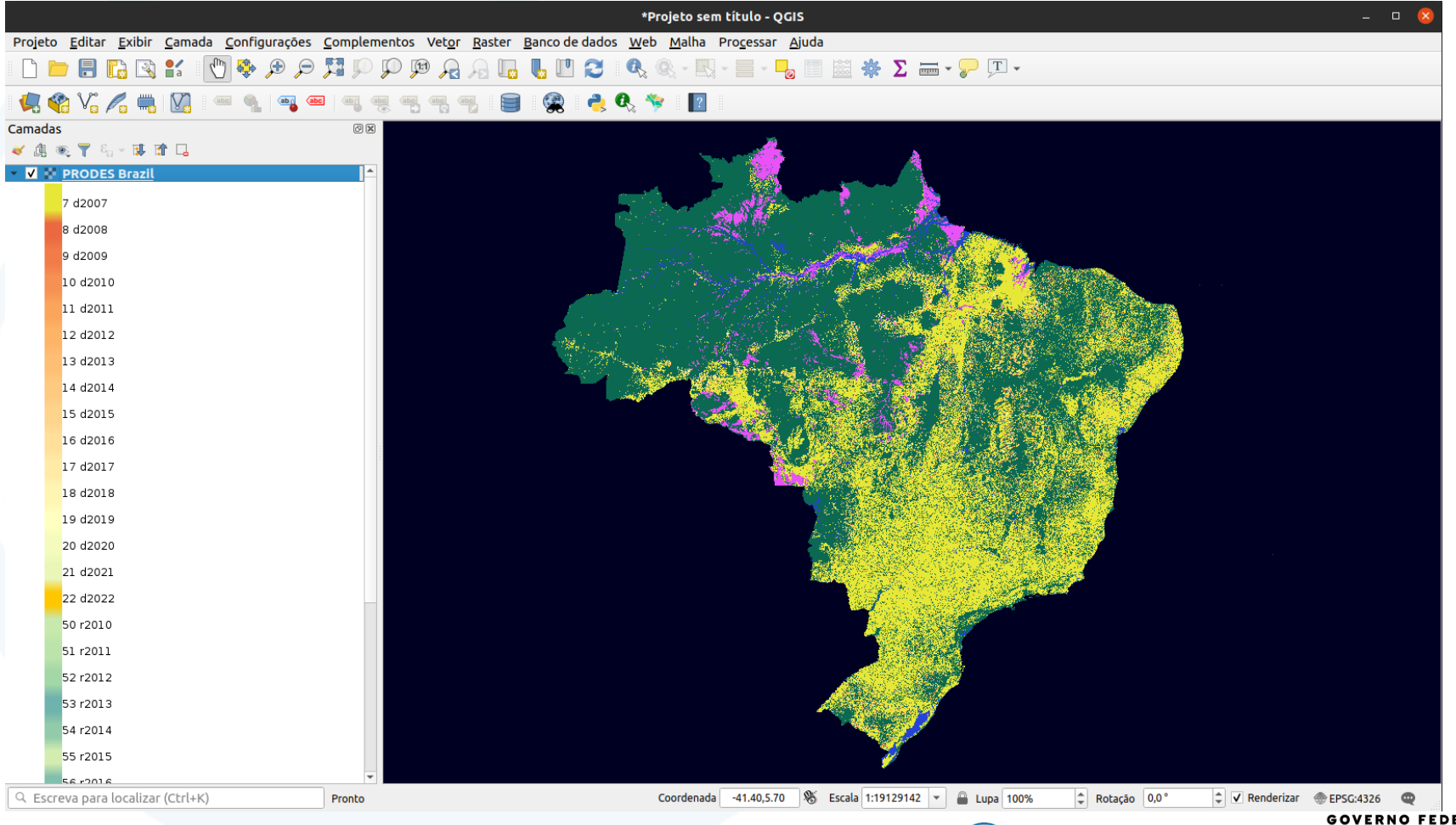

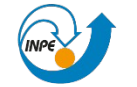

MINISTÉRIO DA **CIÊNCIA** LOGIA **INOVACÃO** 

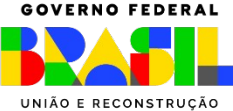

São **resultado de análise e processamento.**  Alimentam aplicações, que fornecem capacidade de consulta às **informações** sobre os processos de supressão da vegetação nativa, para diferentes recortes espaciais e temporais.

Os processamentos envolvem, em geral:

- **Cruzamento espacial** com áreas de interesse como: Municípios, Unidades de Conservação, Terras Indígenas, Queimadas, CAR, entre outros;
- **Agregação** por local de interesse e intervalo de tempo;

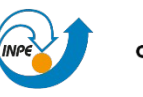

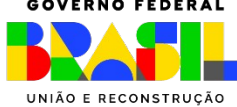

#### Taxas de desmatamento

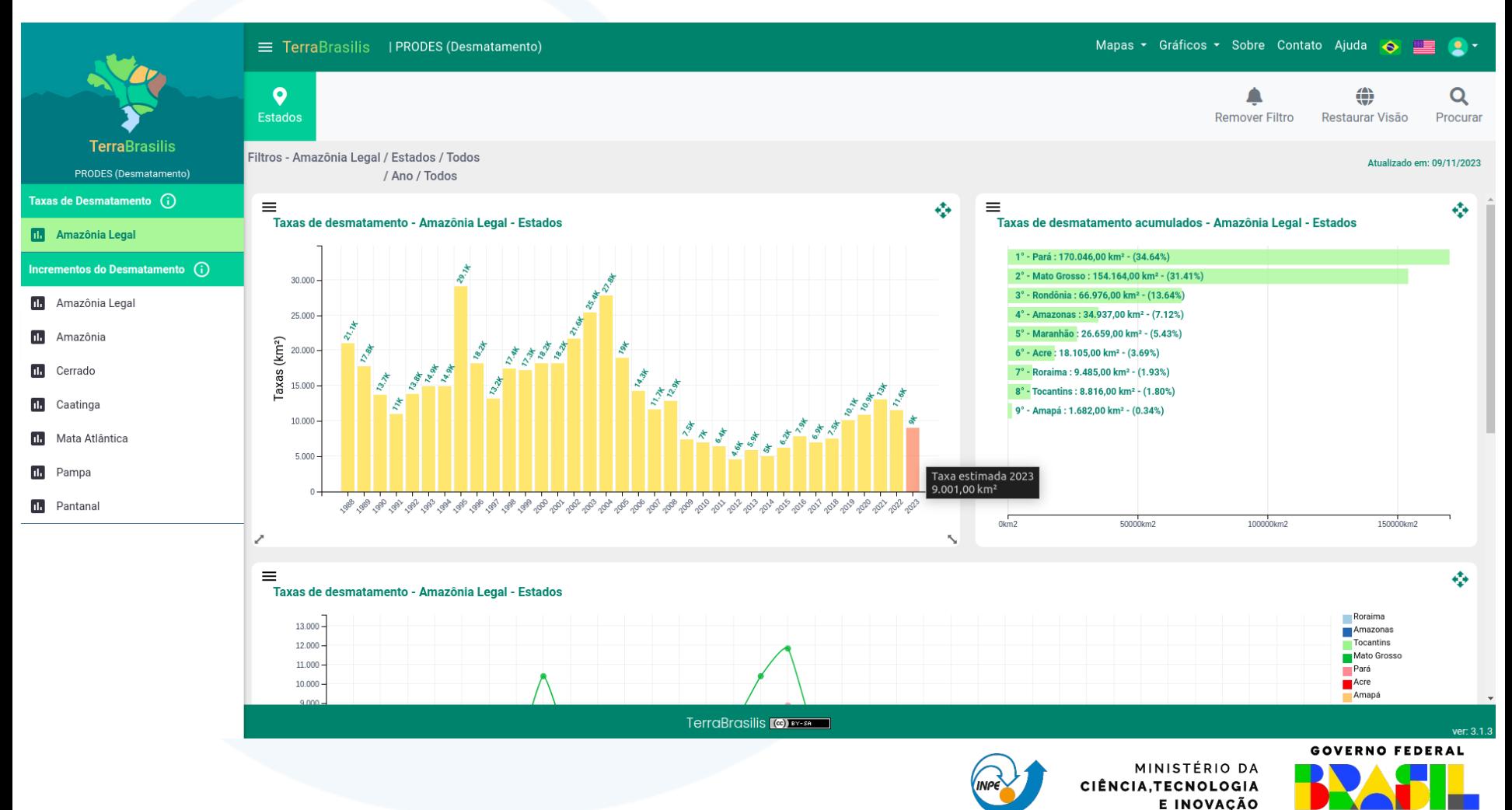

UNIÃO E RECONSTRUÇÃO

#### Incrementos de desmatamento em diferentes recortes

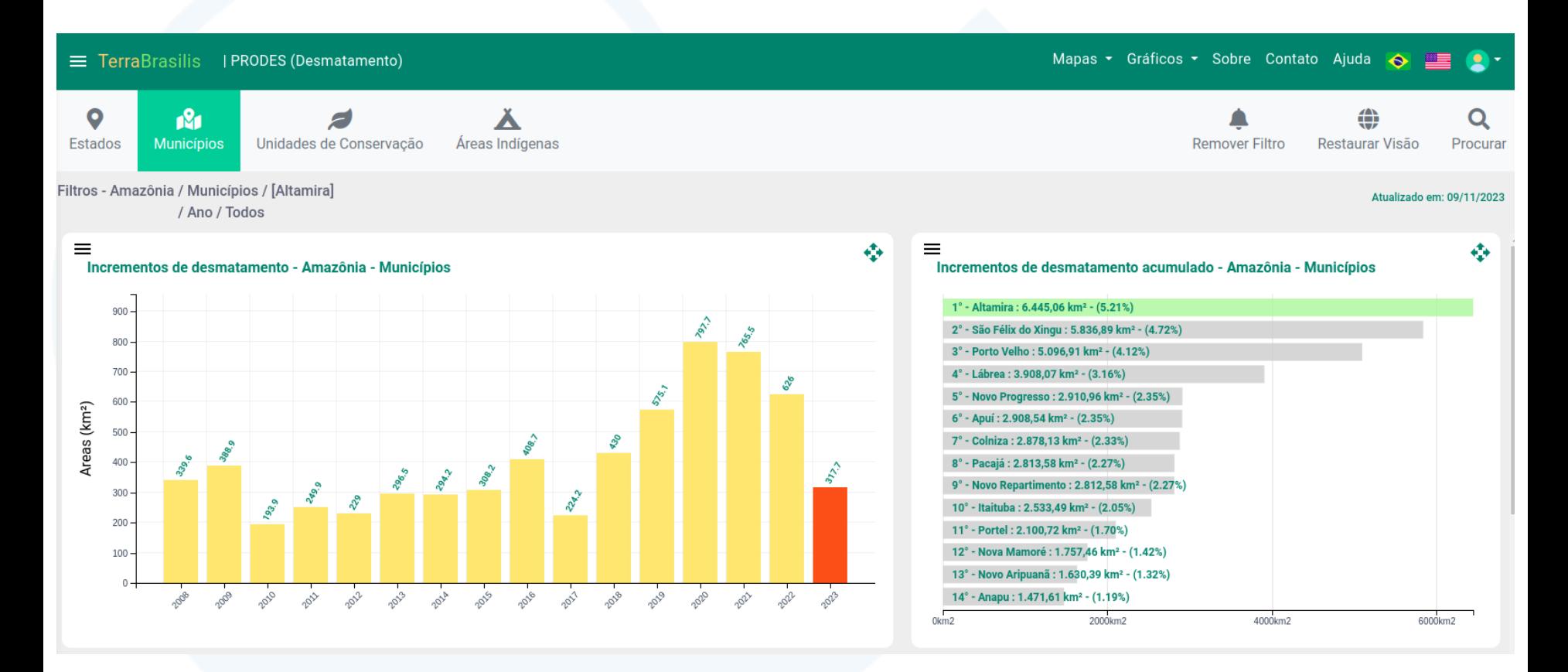

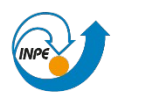

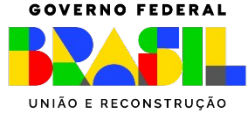

#### Agregado anual de incrementos de desmatamento – Municípios/PA

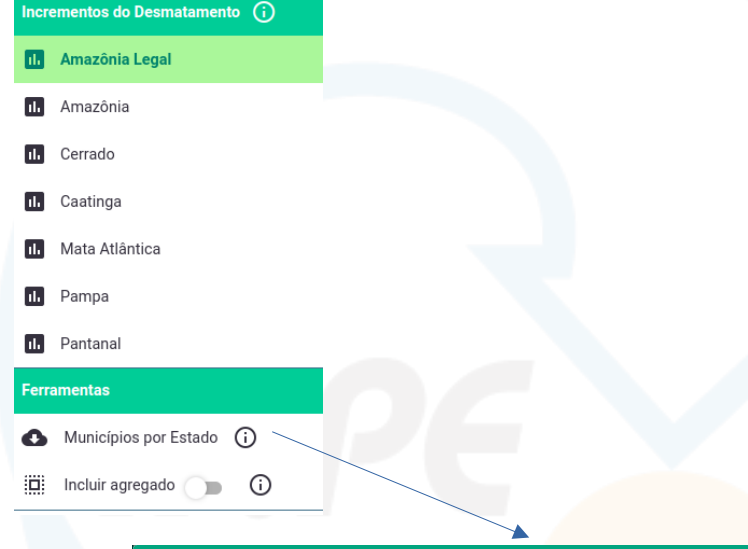

#### Escolha os estados da Amazônia

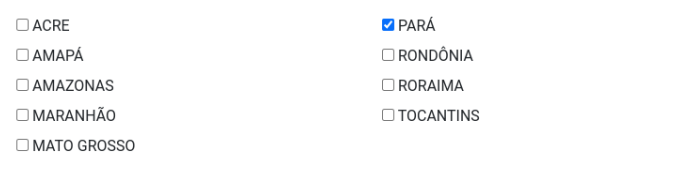

Configurações para gerar o CSV Separador decimal: ● Ponto O Vírgula

Sem acentuação: □

Download Fechar

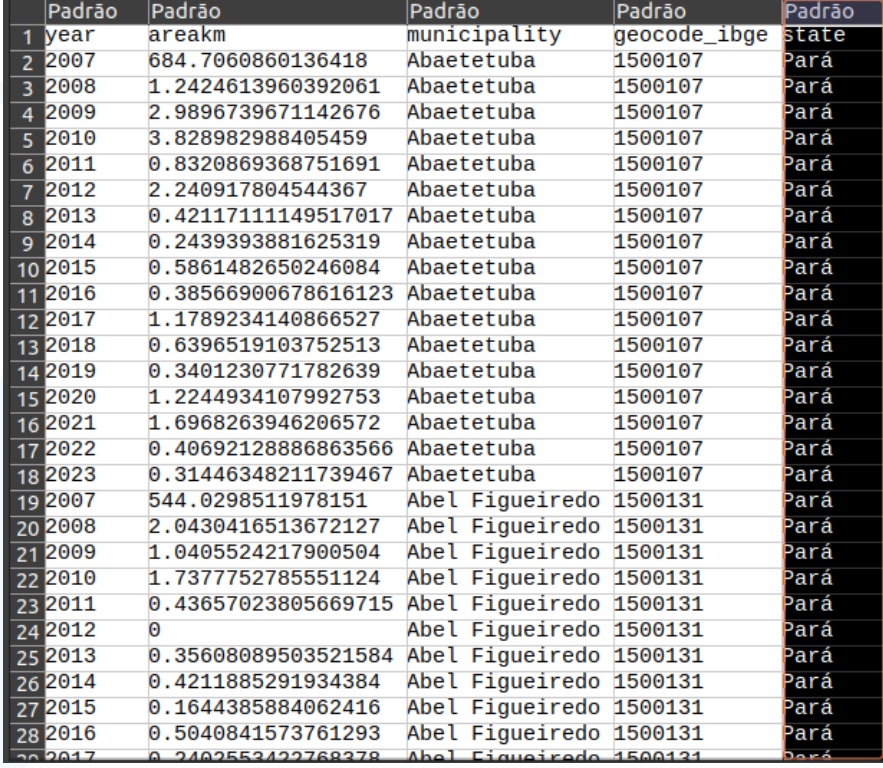

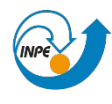

MINISTÉRIO DA CIÊNCIA.TECNOLOGIA E INOVAÇÃO

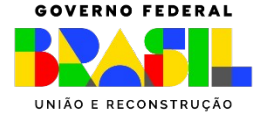

#### Agregado anual de incrementos de desmatamento - PA

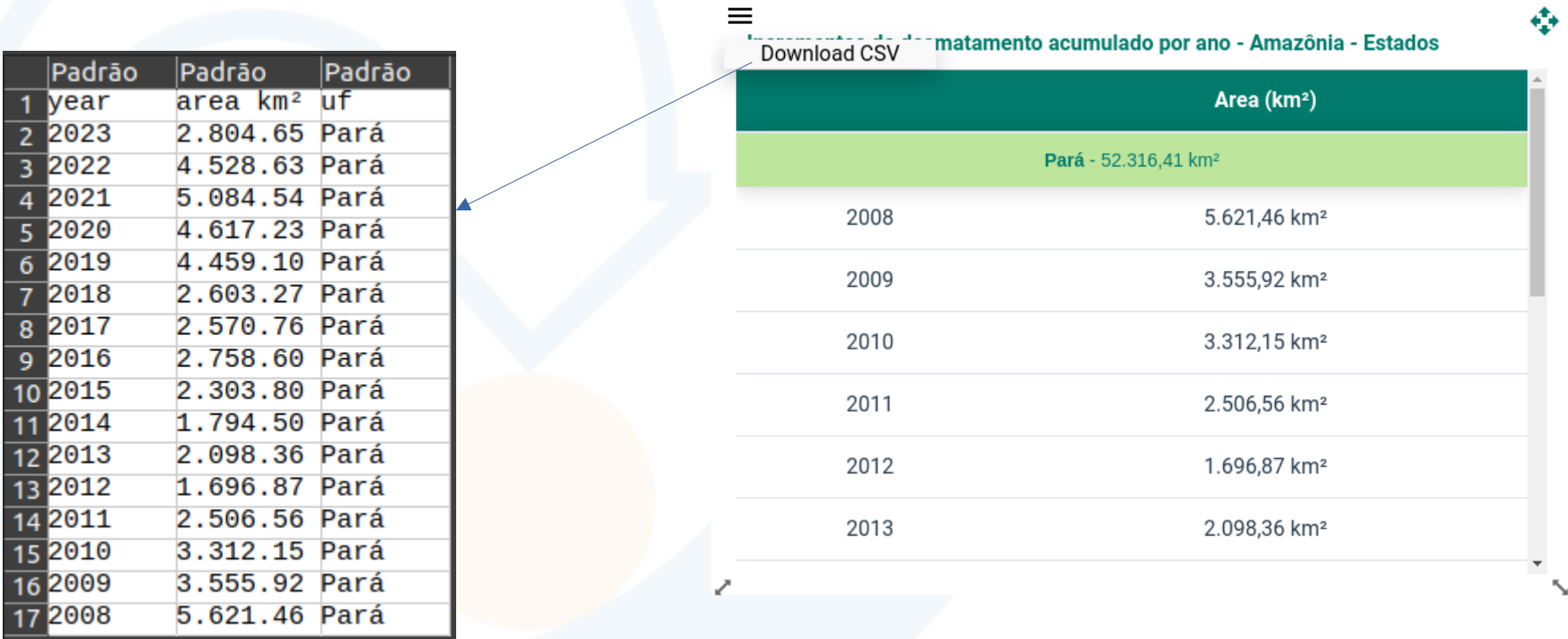

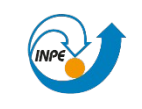

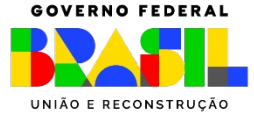

### Tratamento, publicação e acesso aos dados Auxiliares do PRODES

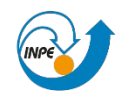

E INOVAÇÃO

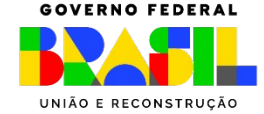

Etapa de tratamento e publicação – **dados vetoriais**

- Pesquisa e download dos dados auxiliares mantidos e disponibilizados pelos órgãos oficiais;
- · Importação no banco de dados de publicação;
- Tratamento para normalização e recorte por biomas;
- Exportação para arquivos, frações por bioma;
- Criação/atualização dos metadados;
- Configuração/atualização da API OGC (camadas no GeoServer);

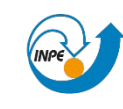

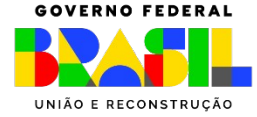

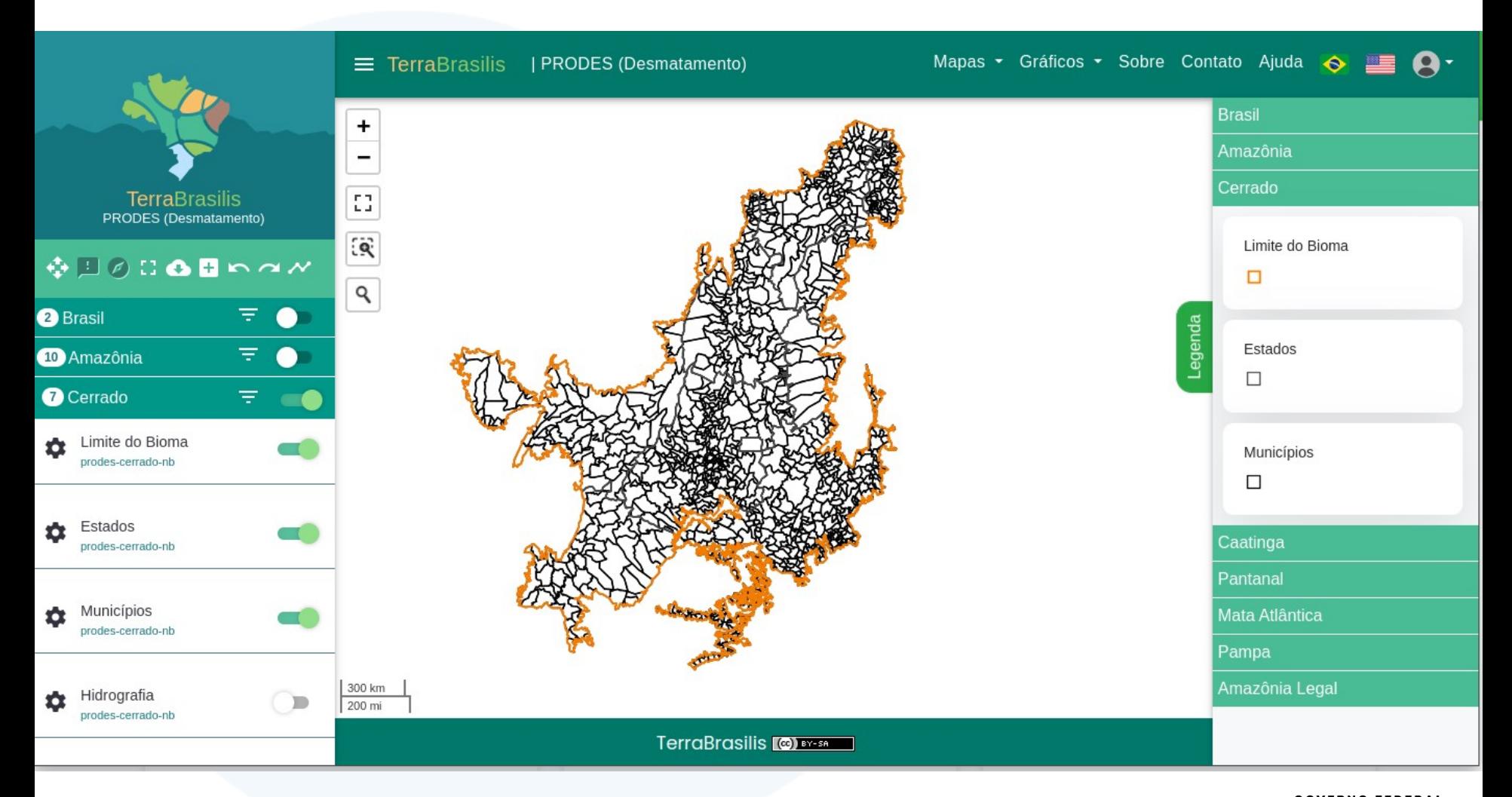

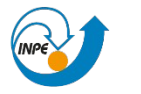

MINISTÉRIO DA CIÊNCIA, TECNOLOGIA E INOVAÇÃO

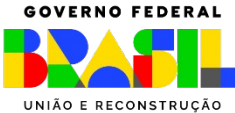

Etapa de tratamento e publicação - **imagens de satélite**

- Seleção das principais cenas utilizadas na interpretação/produção dos dados;
- Processamento para normalização e geração do **mosaico anual**;
- Configuração/atualização da API OGC (camadas no GeoServer);
- Atualização da lista de camadas no plugin QGIS

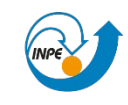

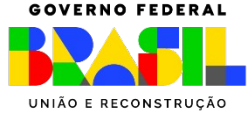

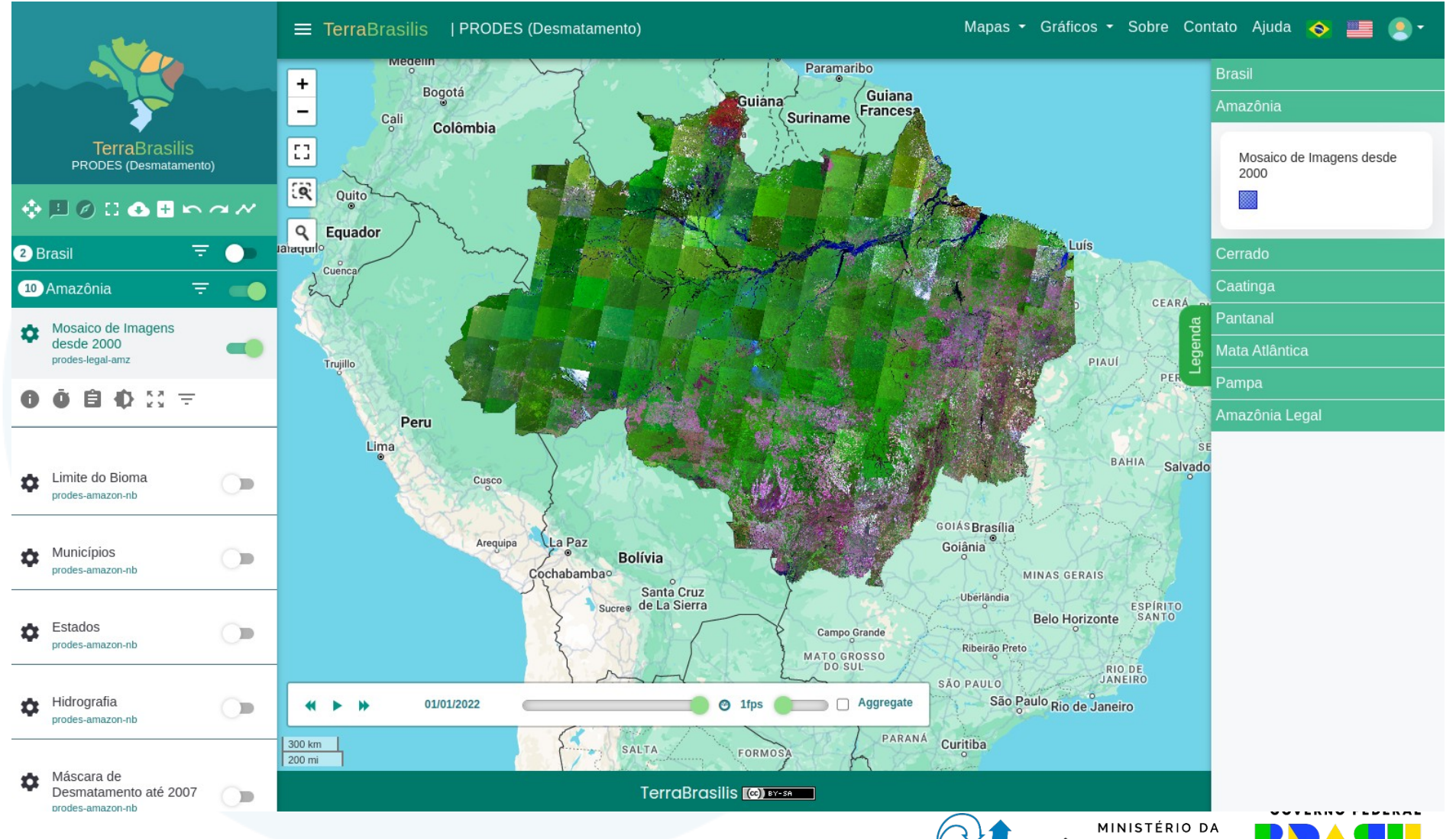

CIÊNCIA, TECNOLOGIA E INOVAÇÃO

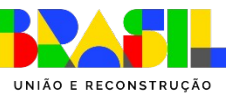

Projeto Editar Exibir Camada Configurações Complementos Vetor Raster Banco de dados Web Malha Processar Ajuda

**Q Q 图 H 日 园 图 茶 Z 画 > Q 口 -DERRY**  $\Theta$ HOOO  $A$  $\bullet$   $\bullet$  $\mathbf{a}$  $Q Q V_0$ Camadas 回风 √ 魚 ® 了 8, 東 市 口 ▼ V J Image Mosaic Legal Amazon  $2000$  $2001$  $2002$  $2003$  $2004$  $2005$  $2006$  $2007$  $2008$  $2009$  $2010$  $2011$  $2012$  $2013$  $2014$  $2015$  $2016$  $2017$  $2018$  $2019$  $2020$  $2021$  $\blacksquare$  2022  $\sim$  2023 <sup>\$</sup> Escala 1:12608552 ▼  $\frac{1}{\sqrt{2}}$   $\sqrt{2}$  Renderizar  $\frac{1}{2}$  EPSG:4326 Q Escreva para localizar (Ctrl+K) Pronto Coordenada  $1, -422$ **Lupa** 100%  $Rotação$  0,0°  $\bullet$ 

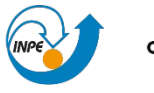

MINISTÉRIO DA CIÊNCIA, TECNOLOGIA E INOVAÇÃO

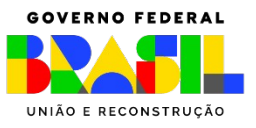

## Dados Primários - DETER

### Tratamento, publicação e acesso aos dados Primários do DETER

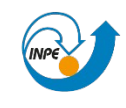

E INOVAÇÃO

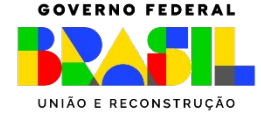

# Dados Primários - DETER

Projetos **operacionais**:

- Alertas de desmatamento e degradação florestal na **Amazônia**.
- Alertas de supressão da vegetação nativa no **Cerrado**.

Projetos **experimentais**:

- Alertas de supressão da vegetação nativa e áreas queimadas em área de **Não Floresta na Amazônia**.
- · Alertas de supressão da vegetação nativa e áreas reas queimadas no **Pantanal**.UNIÃO E RECONSTRUCÃO

# Dados Primários - DETER

Etapas da rotina automatizada de **tratamento**:

- Seleção de alertas auditados;
- Adequação de nomes de campos e remoção de campos não publicáveis;
- Verificação de completude, tipos (data, número, texto), validação de geometria;
- Cruzamento com áreas de interesse: Municípios e UCs;

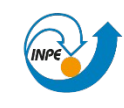

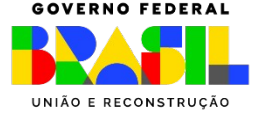
Etapas da rotina automatizada de **publicação**:

- Sincronia/cópia para o banco de publicação (Postgres/PostGIS);
- Envio de e-mails de controle;
- Liberação semanal ao público. Toda sexta-feira libera os dados produzidos até sexta-feira da semana anterior;
- Geração de shapefiles para usuários anônimos e autenticados;
- Filtros de área: (Amazônia) 6,25 ha (Cerrado) 3 ha

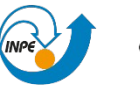

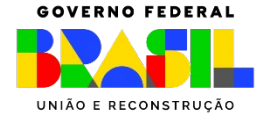

### Acesso aos arquivos de dados

### $\left[ \mathsf{Q}\right]$ Pesquisar... Andre Carvalho / INPE \* Usuários autenticados recebem atualização diária e Alterar senha usuários anônimos recebem atualização semanal Remover conta de usuário Sair Amazônia Legal - DETER (Avisos) Avisos na Amazônia Legal - Shapefile (desde 2016) Metadado **Download** Bioma Cerrado - DETER (Avisos) Avisos no Bioma Cerrado - Shapefile (desde 2018) Metadado Download **GOVERNO FEDERAI** MINISTÉRIO DA CIÊNCIA.TECNOLOGIA

E INOVAÇÃO

UNIÃO E RECONSTRUCÃO

### Acesso aos dados via Aplicativo de mapa

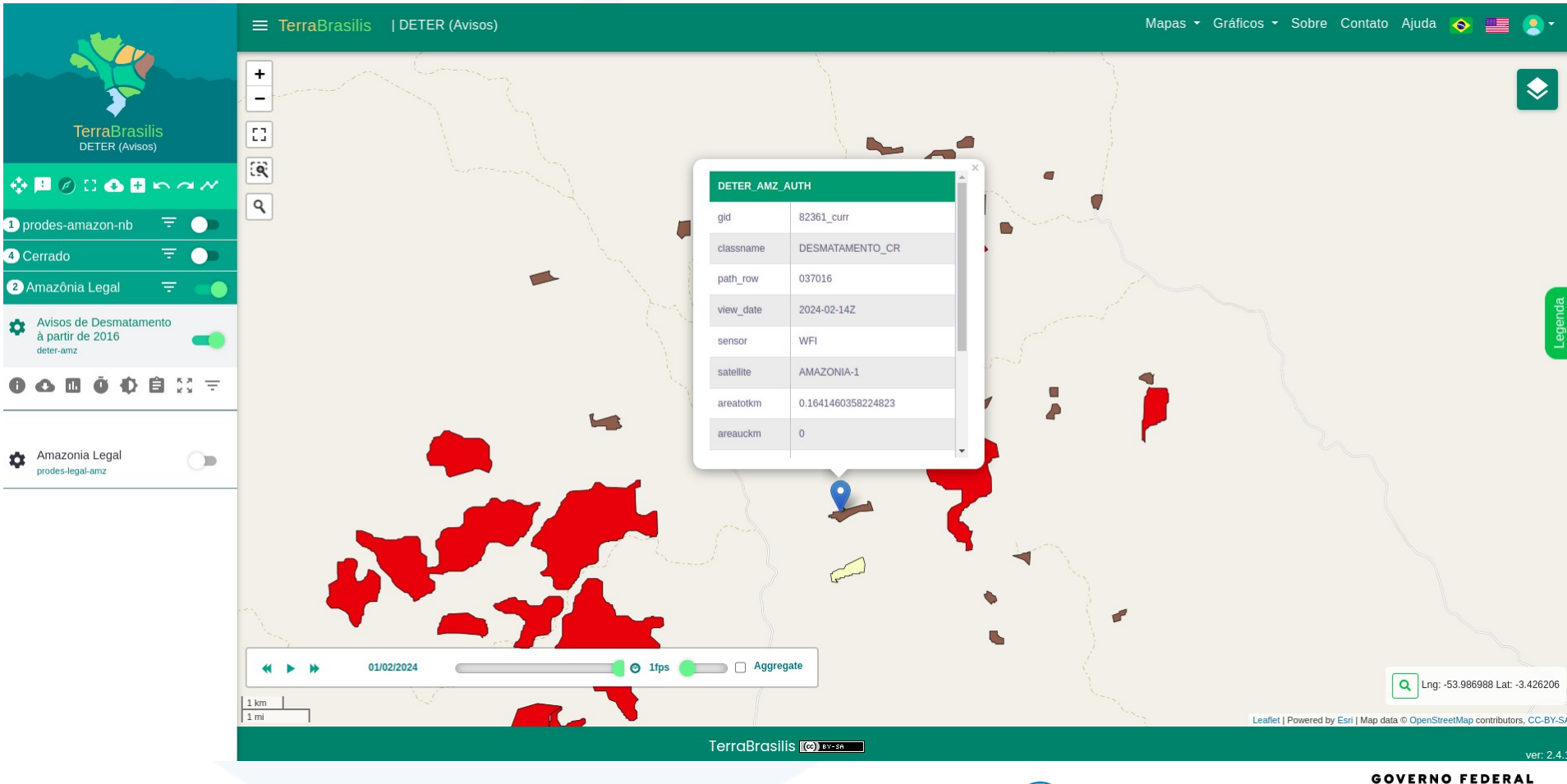

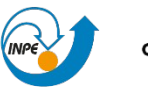

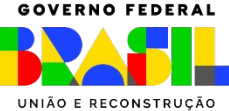

### Acesso aos dados via API OGC no QGIS

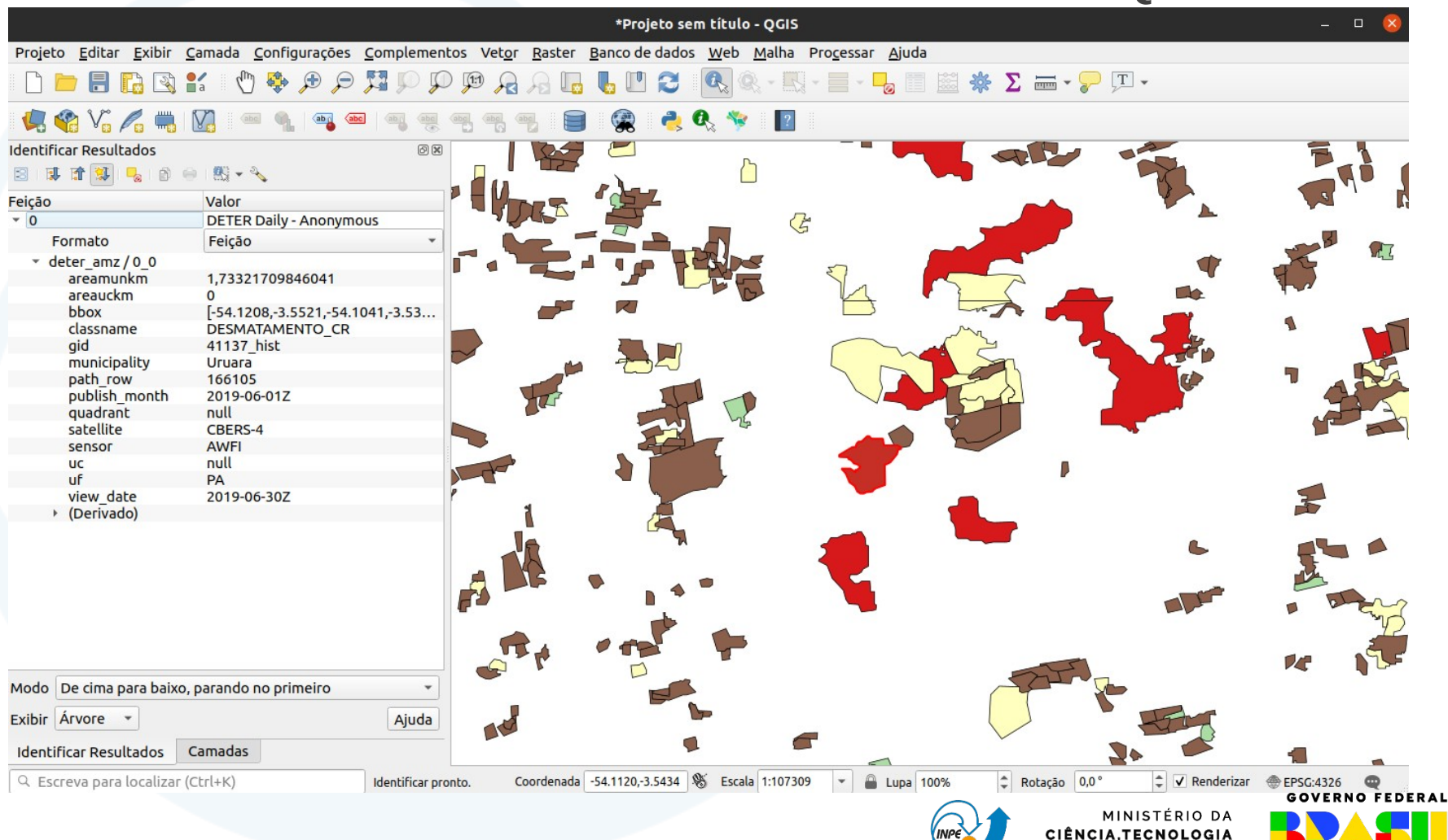

E INOVAÇÃO

UNIÃO E RECONSTRUÇÃO

São **resultado de análise e processamento.** Alimentam aplicações, que fornecem capacidade de consulta às **informações** sobre os processos de remoção da vegetação nativa, para diferentes recortes espaciais e temporais.

Os processamentos envolvem, em geral:

- **Cruzamento espacial** com áreas de interesse como: Municípios, Unidades de Conservação, Queimadas, CAR, entre outros;
- **Agregação** por local de interesse e intervalo de tempo;

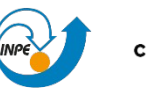

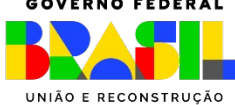

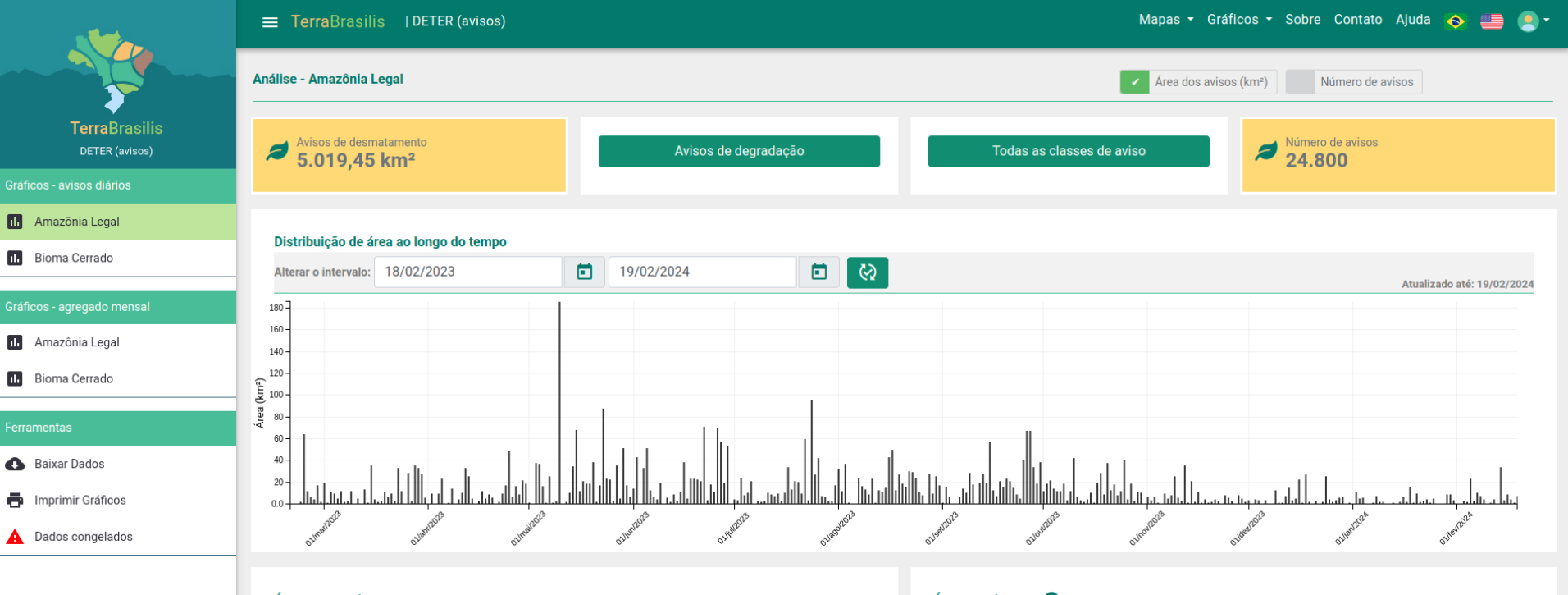

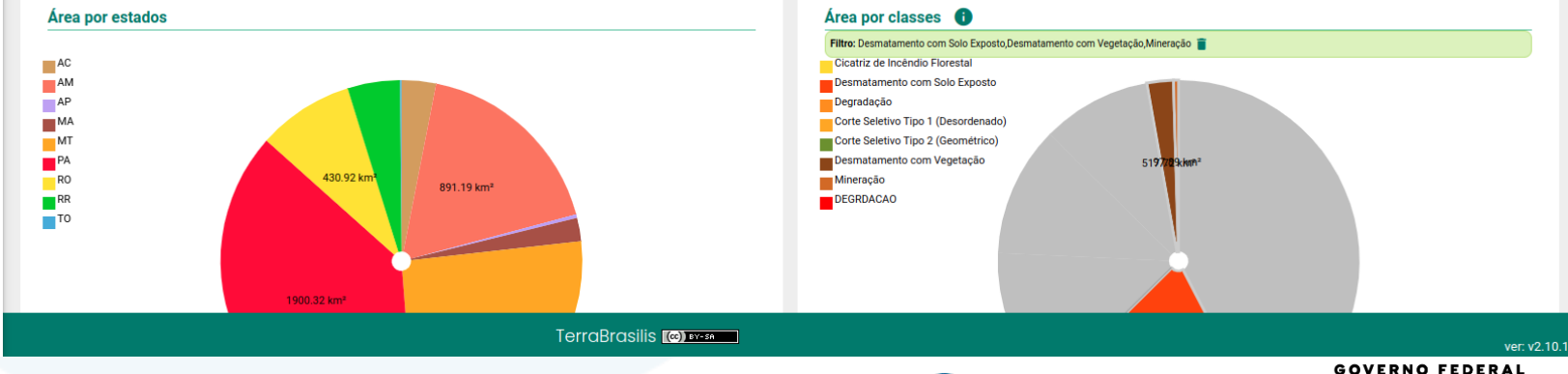

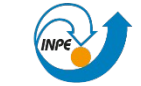

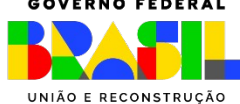

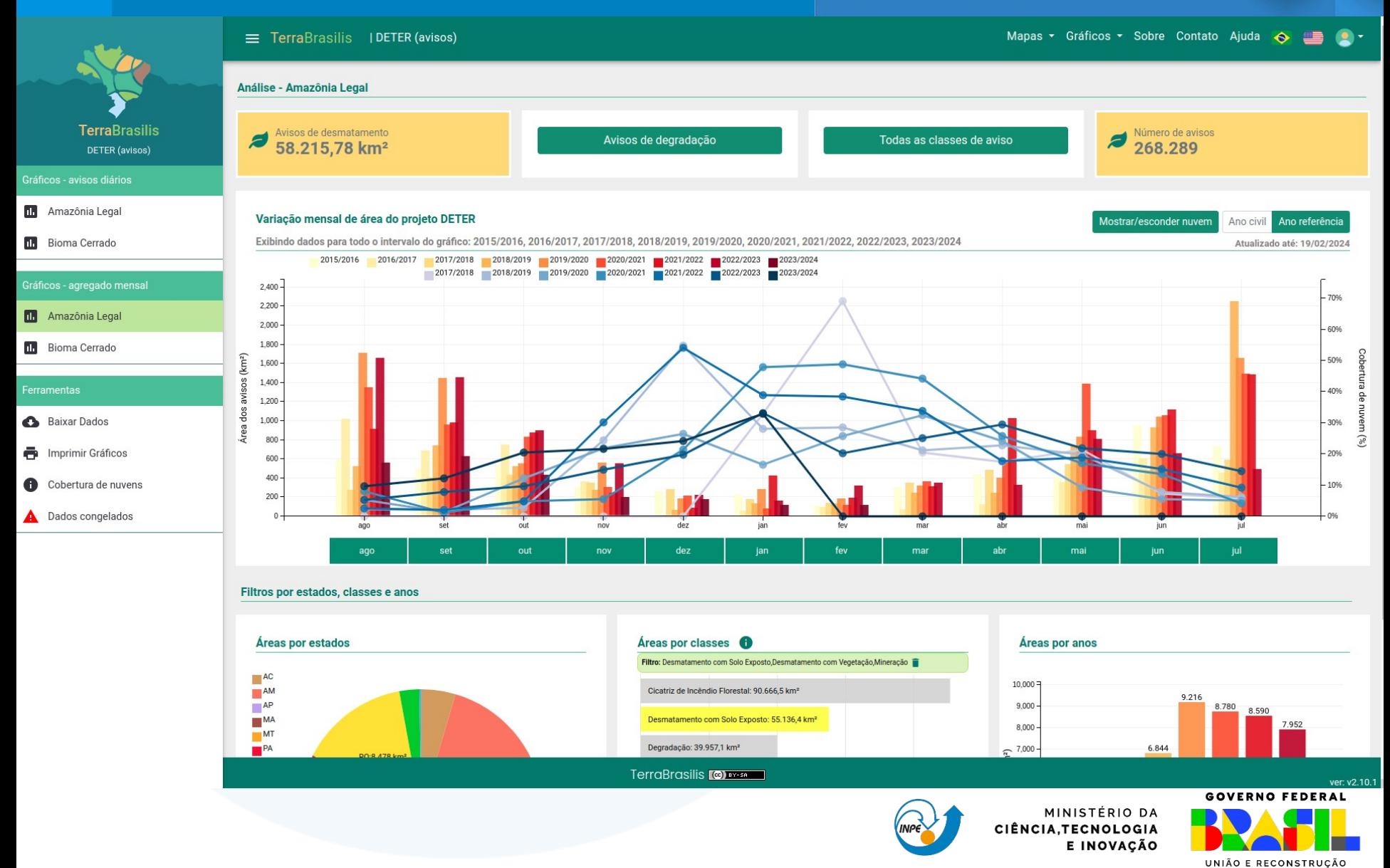

### Baixar os dados.

r

k.

### Baixar a tabela com os avisos de desmatamento em formato CSV.

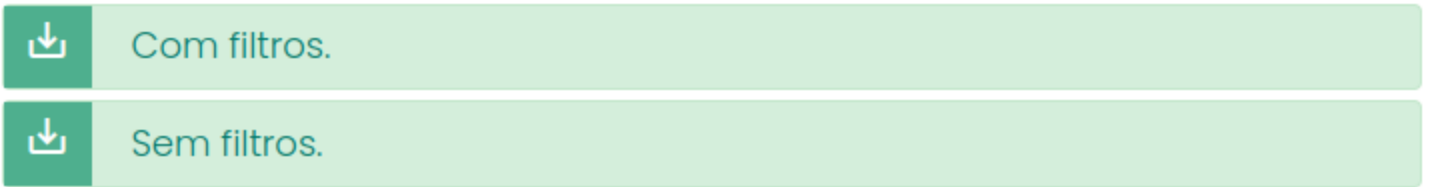

### Baixar o arquivo completo dos avisos de desmatamento em formato Shapefile.

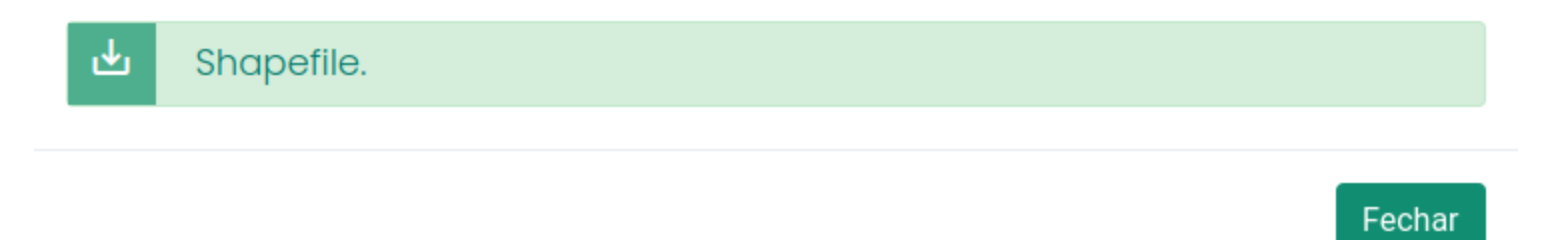

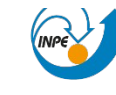

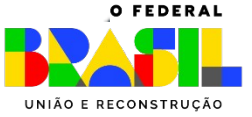

 $\times$ 

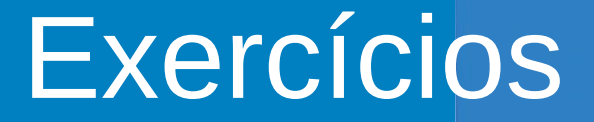

### Acesso aos dados via aplicações e serviços da plataforma TerraBrasilis

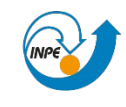

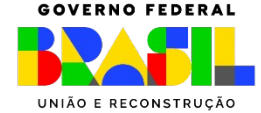

### Consulta às informações por meio dos Aplicativos Web

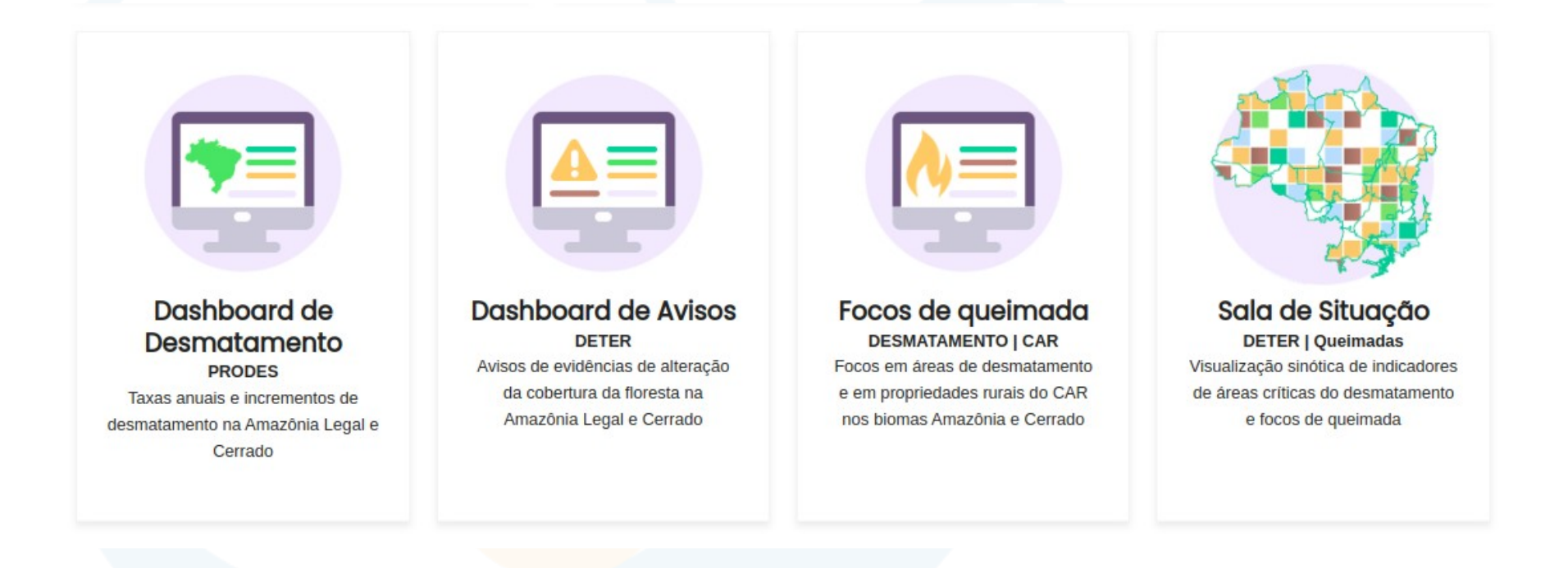

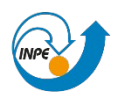

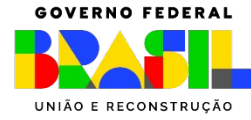

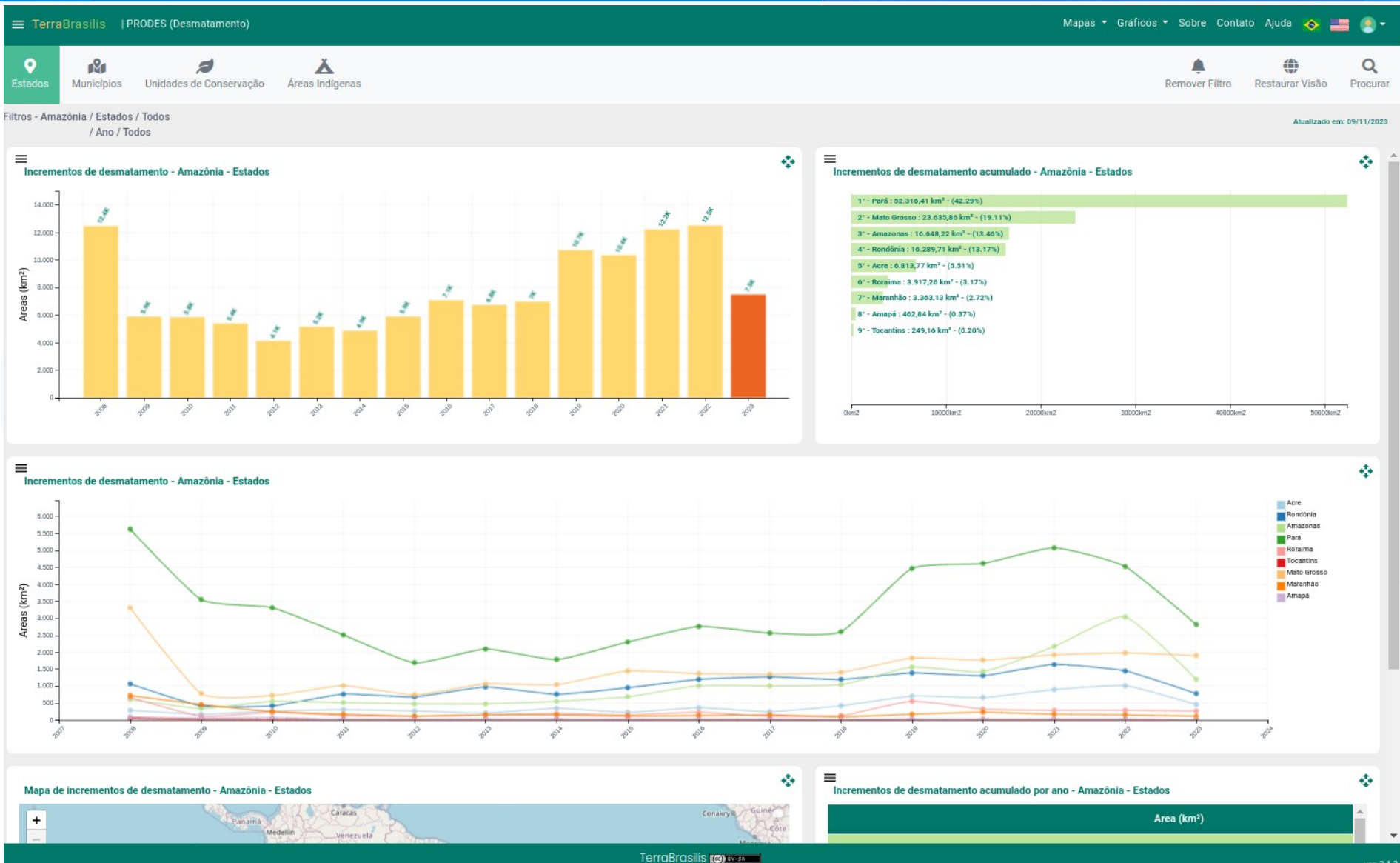

ver: 3.1.3

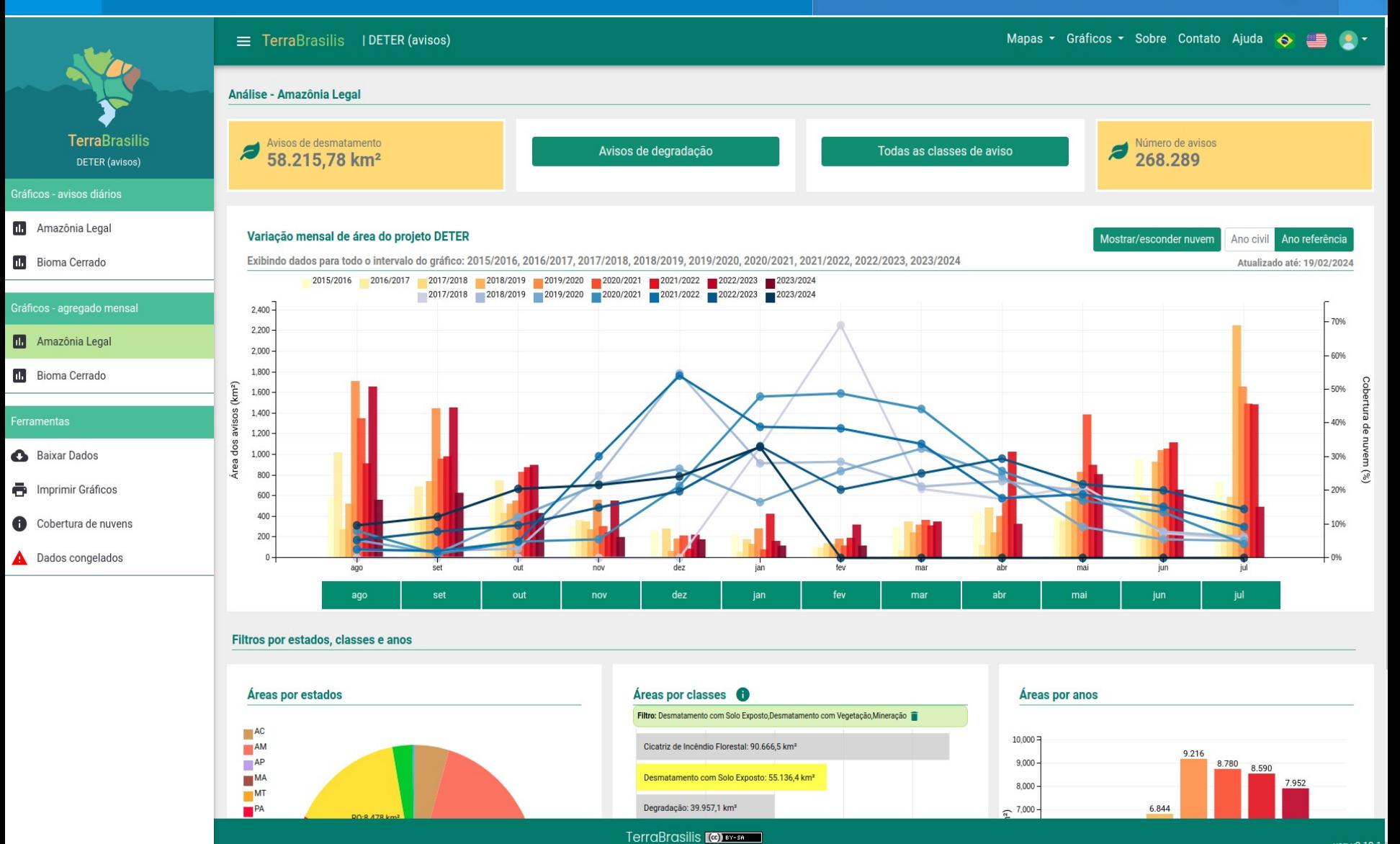

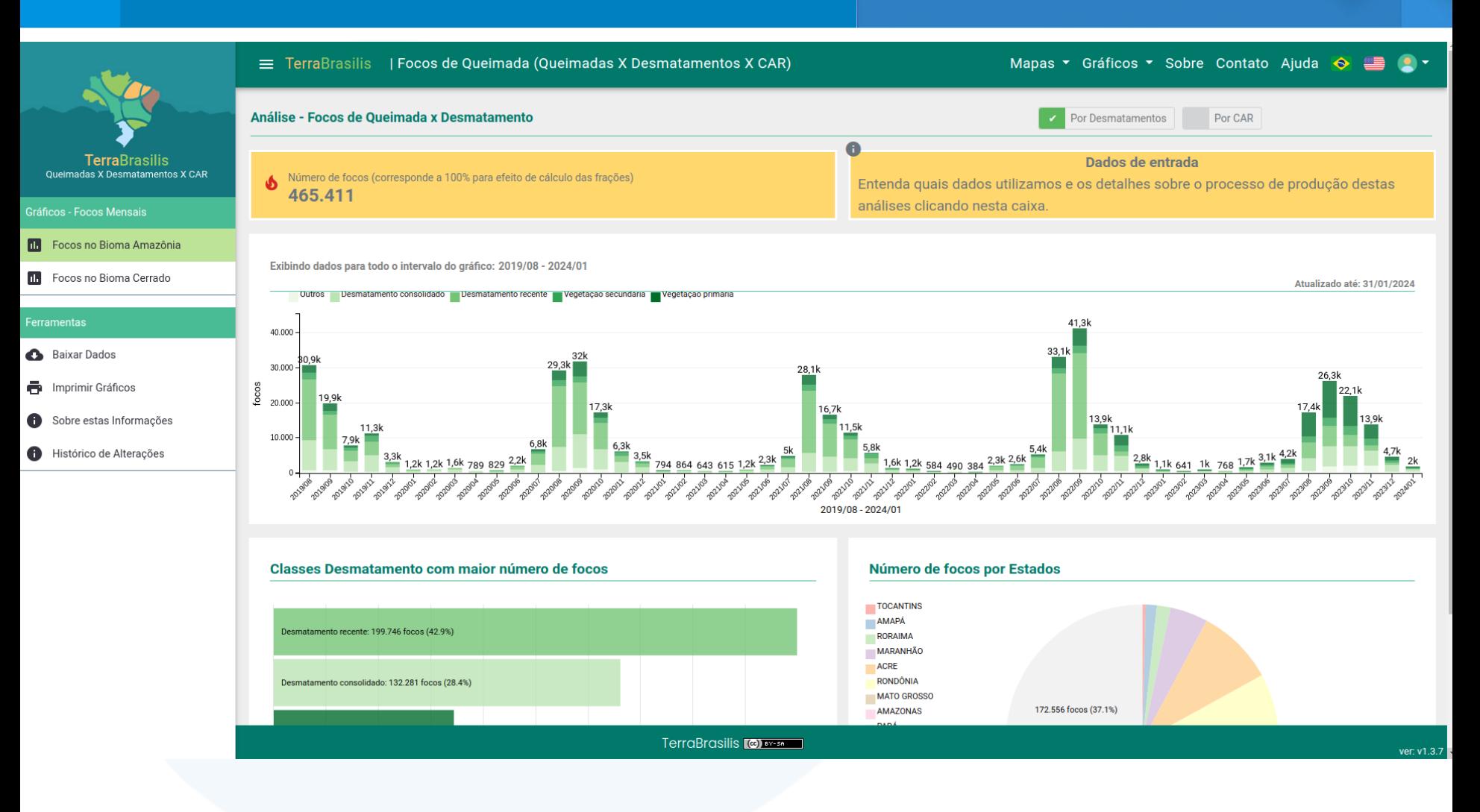

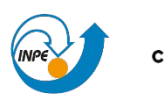

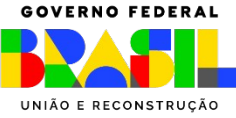

#### **TerraBrasilis**

| Sala de Situação

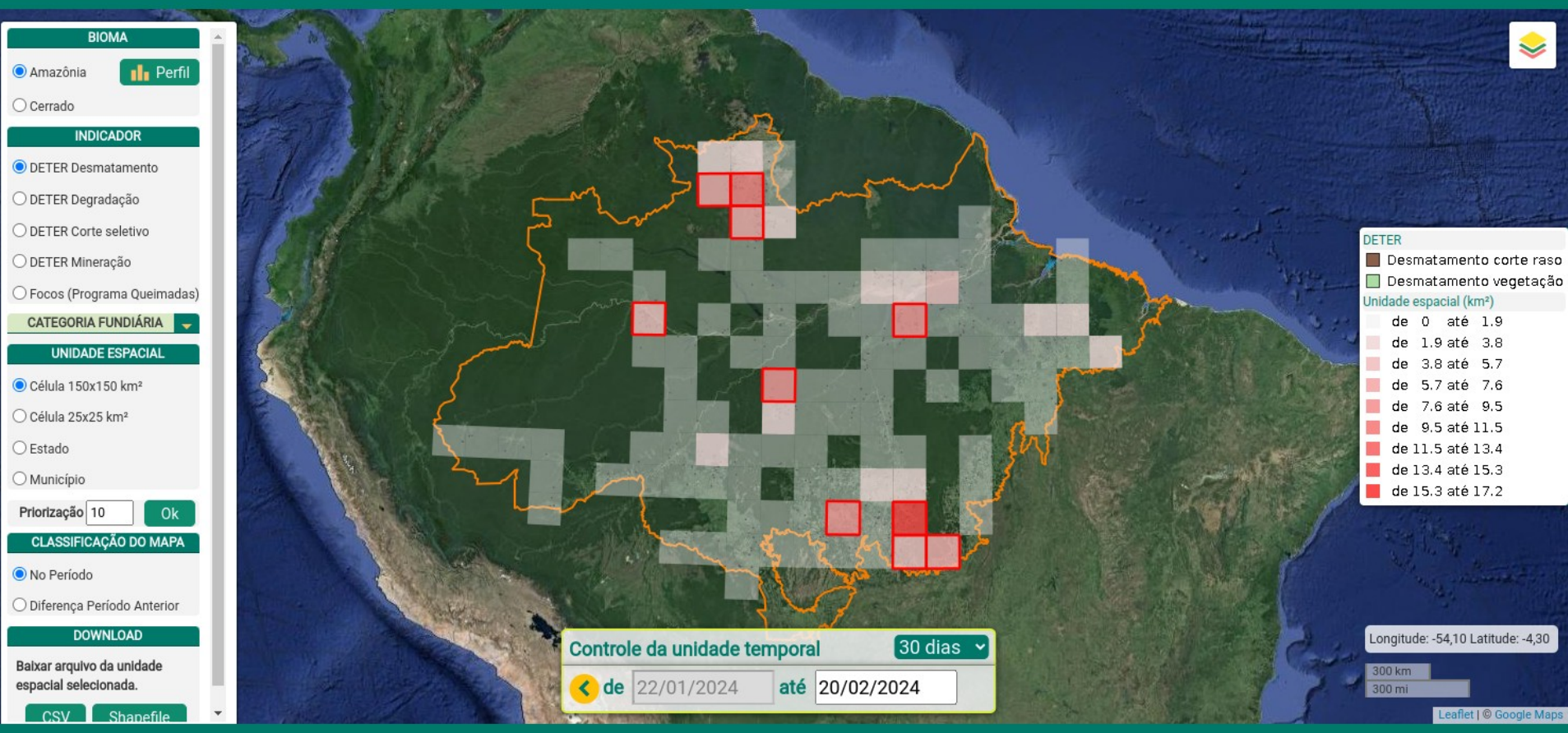

TerraBrasilis (C) BY-SA

#### $v1.6.5$

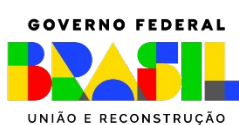

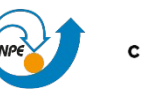

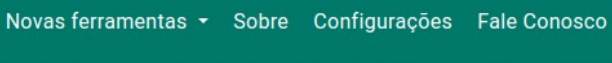

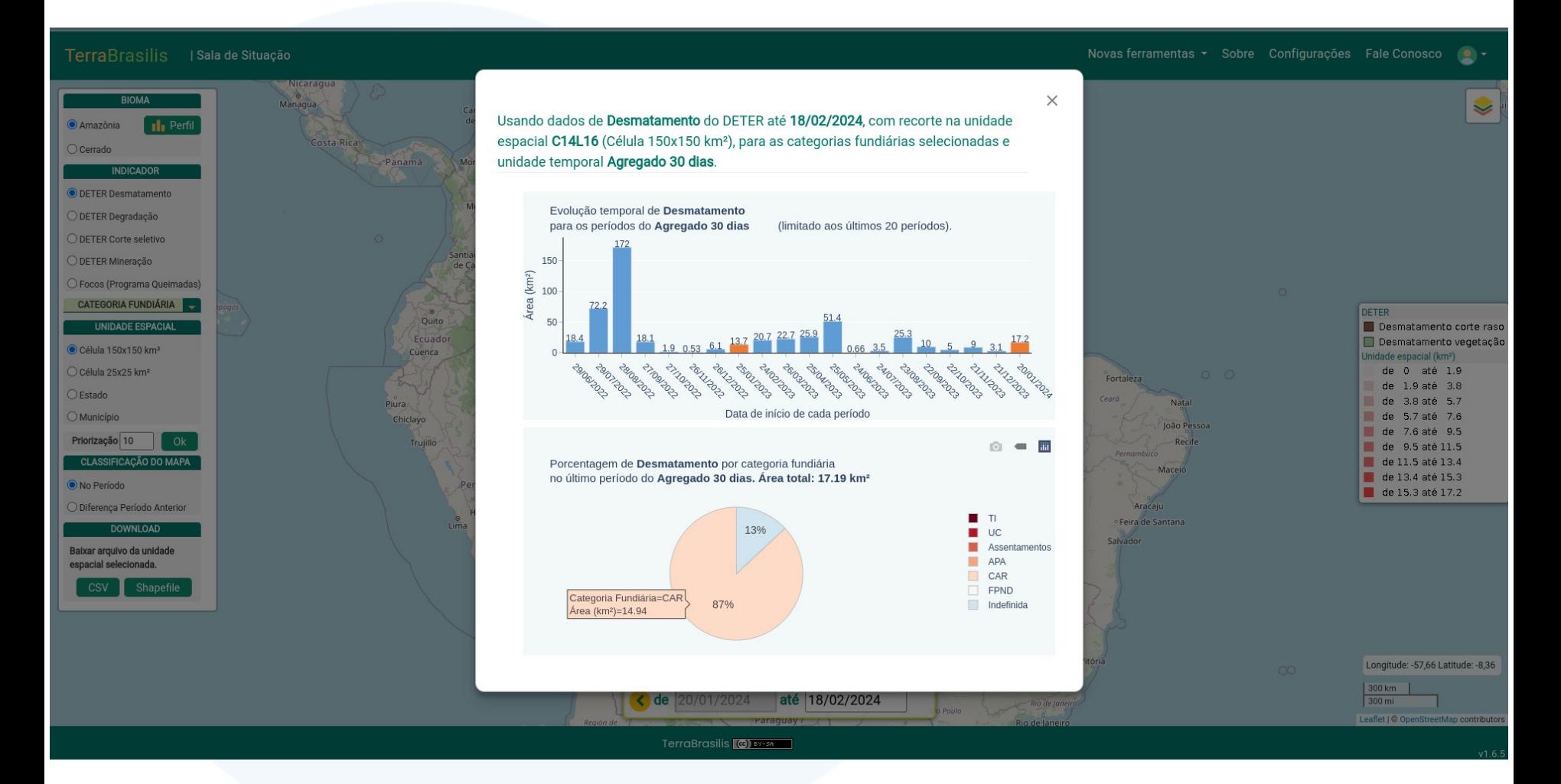

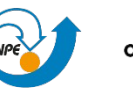

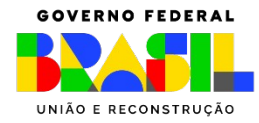

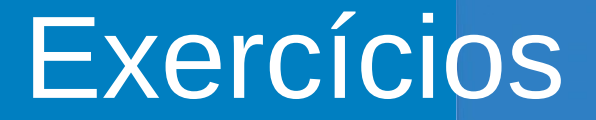

Acesso aos dados via API OGC

**WMS** – Visualização de mapas e consulta a atributos

**WFS** – Acesso a dados vetoriais, aplicação de filtros, download para arquivos

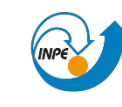

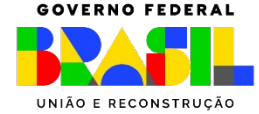

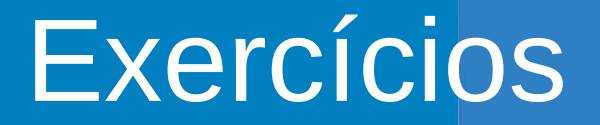

### Lista de camadas disponíveis via API OGC

### Serviços Disponíveis

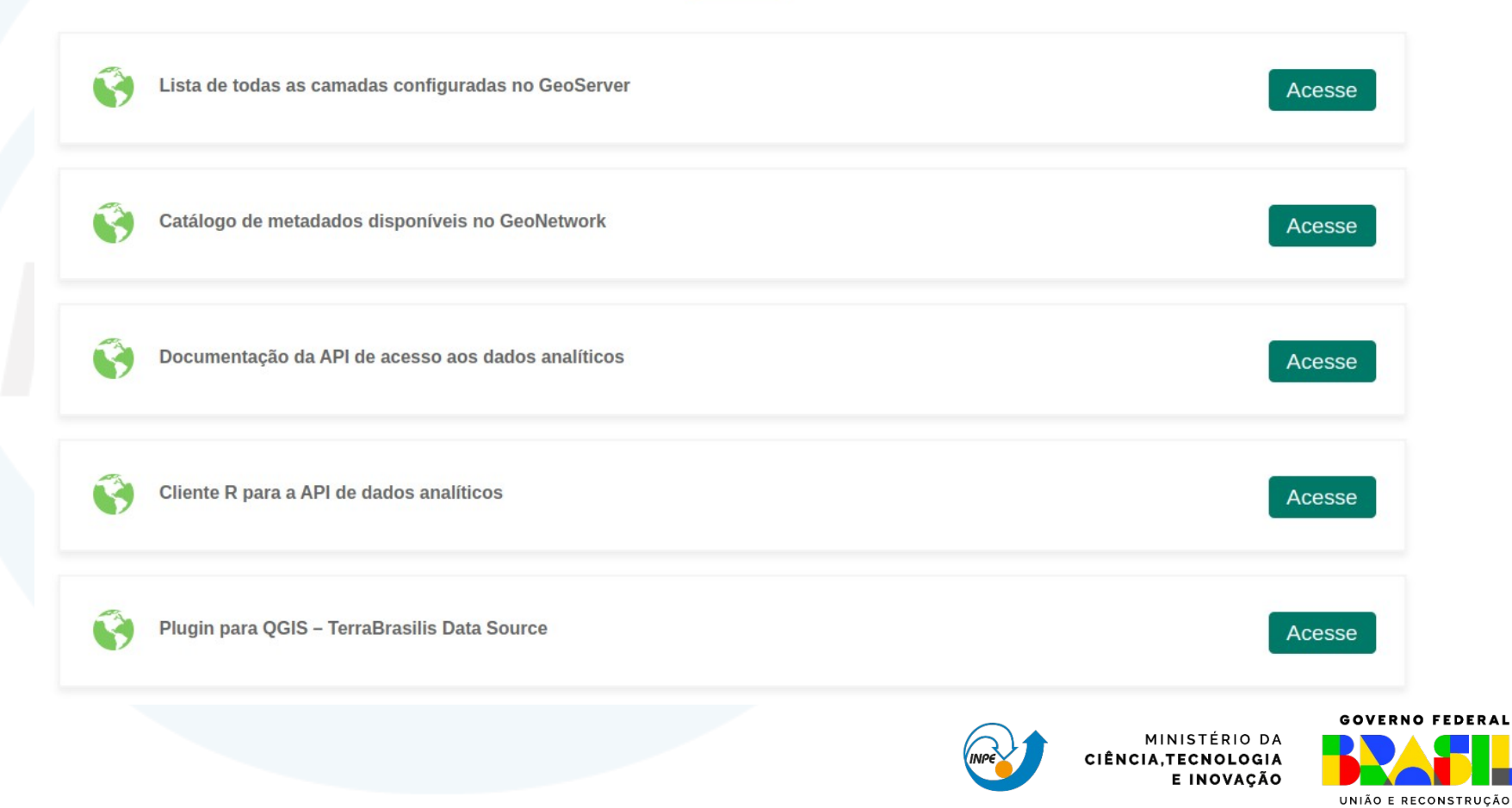

### Lista de camadas disponíveis via API OGC

### **Camadas via GeoServiços**

### **Prodes Brasil**

- Brazilian biome border (WMS/WFS ®)
- PRODES Brazil (WMS/WCS <sup>®</sup>) Link copiado!

### **Prodes Pantanal**

- Accumulated Deforestation in Pantanal biome 2000 (WMS/WFS <sup>®)</sup>
- Biome border (WMS/WFS ®)
- Cloud since 2000 (WMS/WFS ⊕)
- Conservation units pantanal biome (WMS/WFS ®)
- Hydrography (WMS/WFS ®)
- Indigenous area pantanal biome (WMS/WFS  $\Leftrightarrow$ )
- Municipalities pantanal biome (WMS/WFS ®)
- States pantanal biome (WMS/WFS ®)
- Pantanal Mosaic (WMS/WCS ®)
- Yearly deforestation biome since 2004 (WMS/WFS ®)

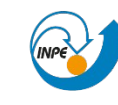

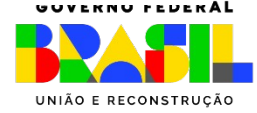

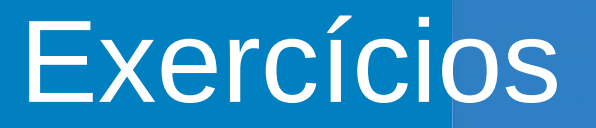

Consulta aos dados usando via API OGC/WMS

- Via Aplicativo de mapas Web;
- Via QGIS;
- Via plugin QGIS;

### Acesso aos serviços interativos

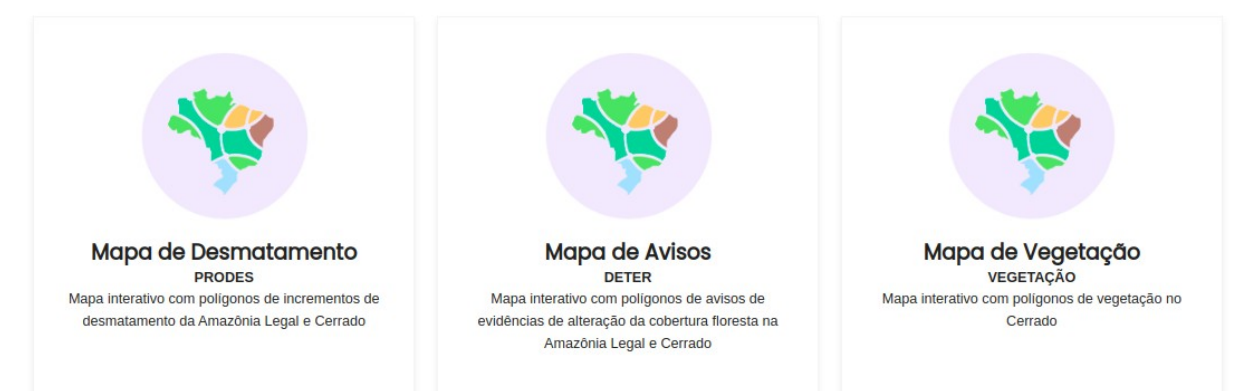

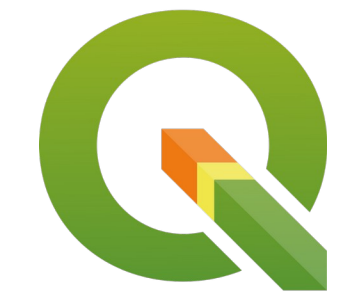

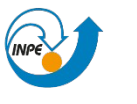

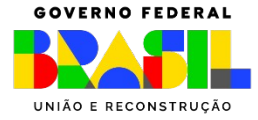

### Aplicativo de Mapas

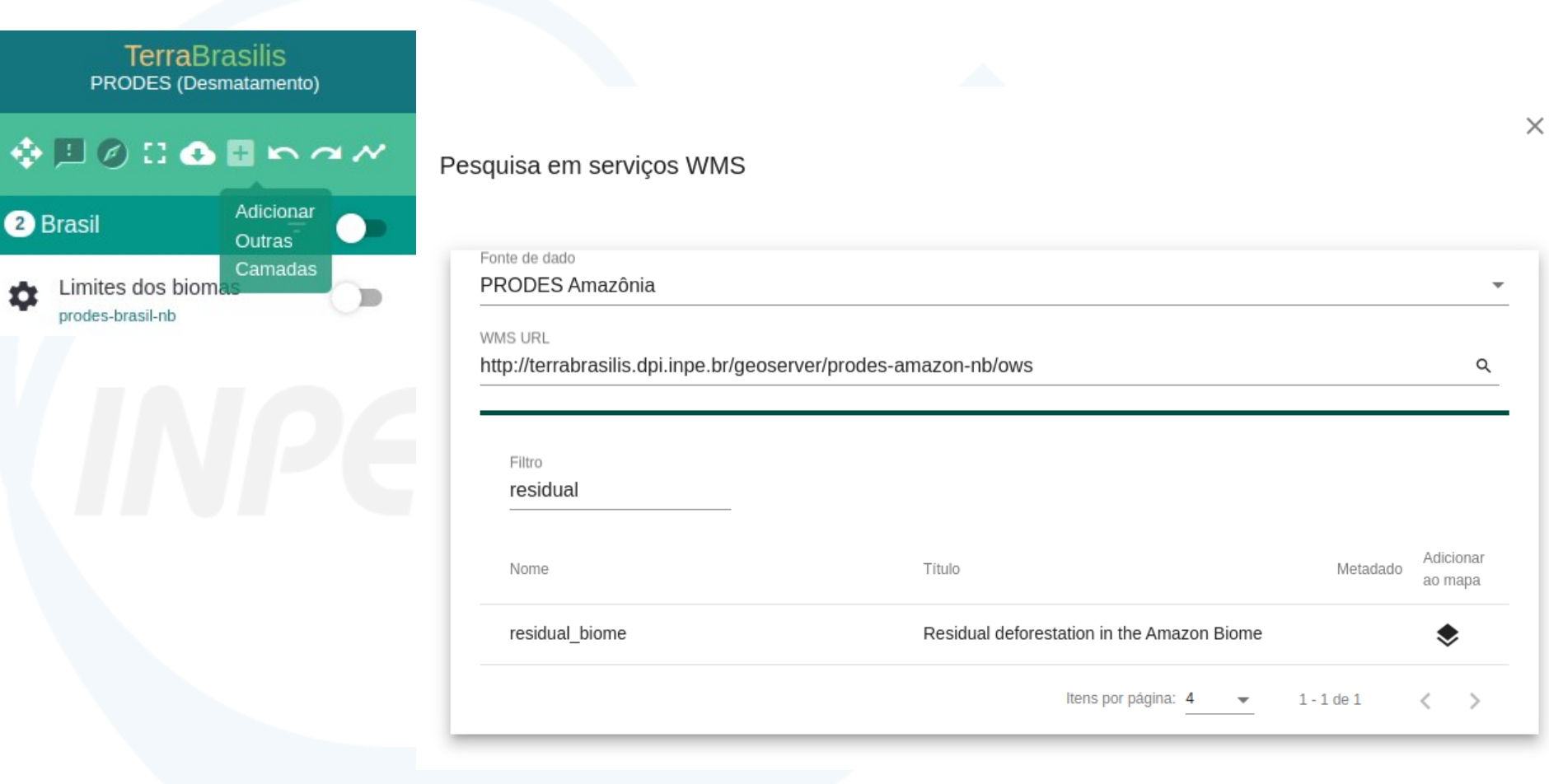

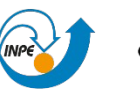

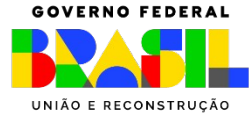

### Aplicativo de Mapas

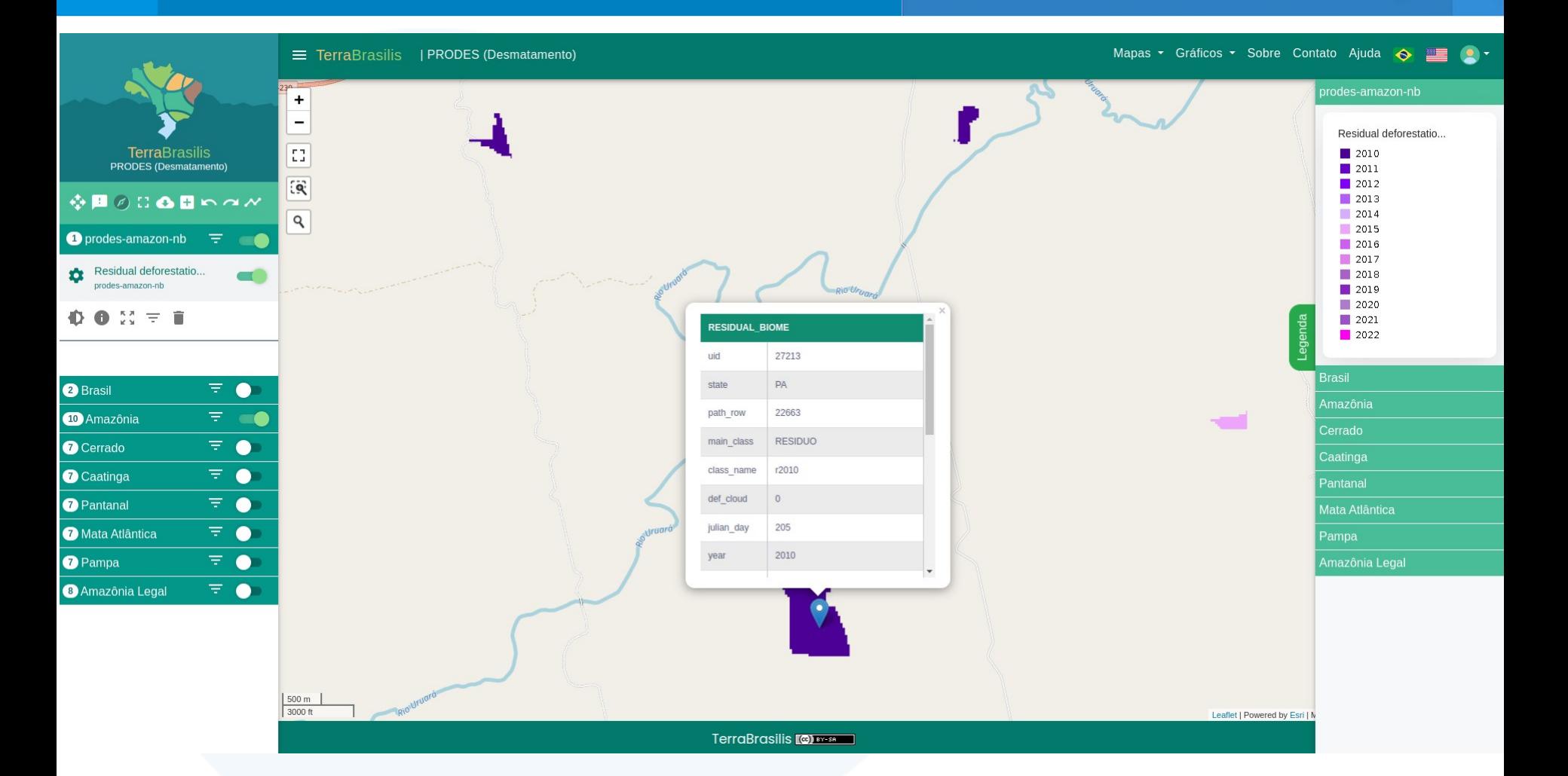

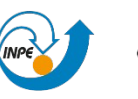

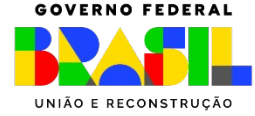

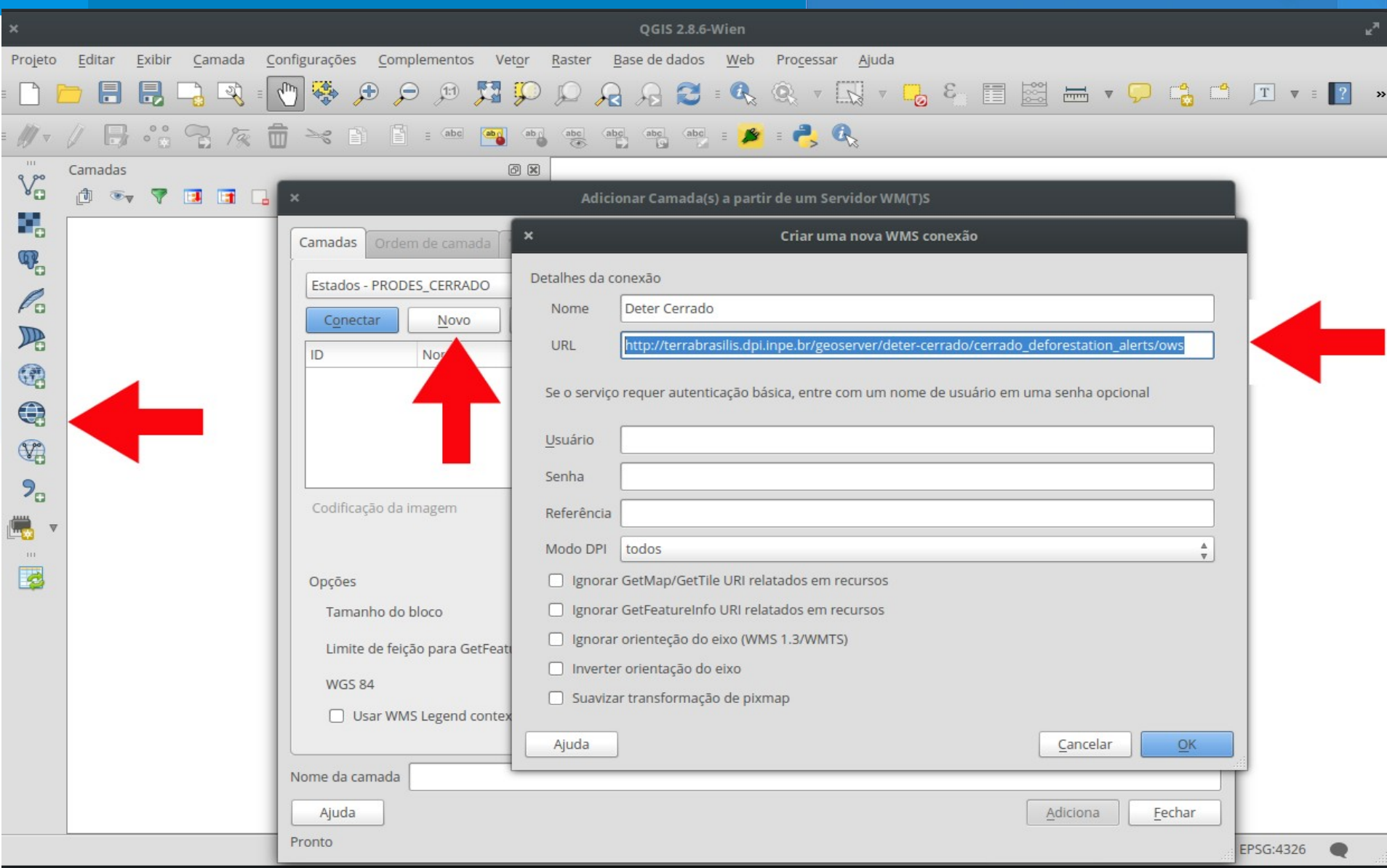

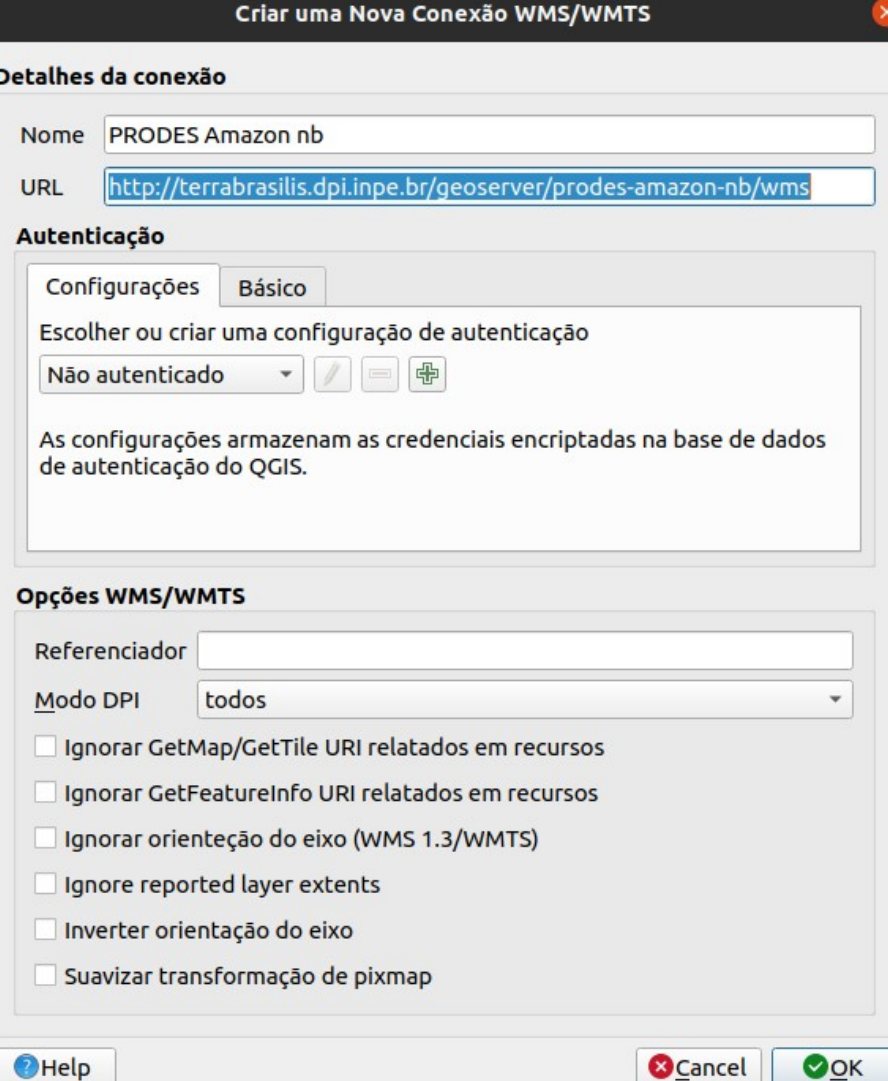

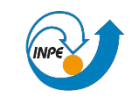

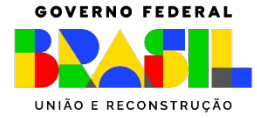

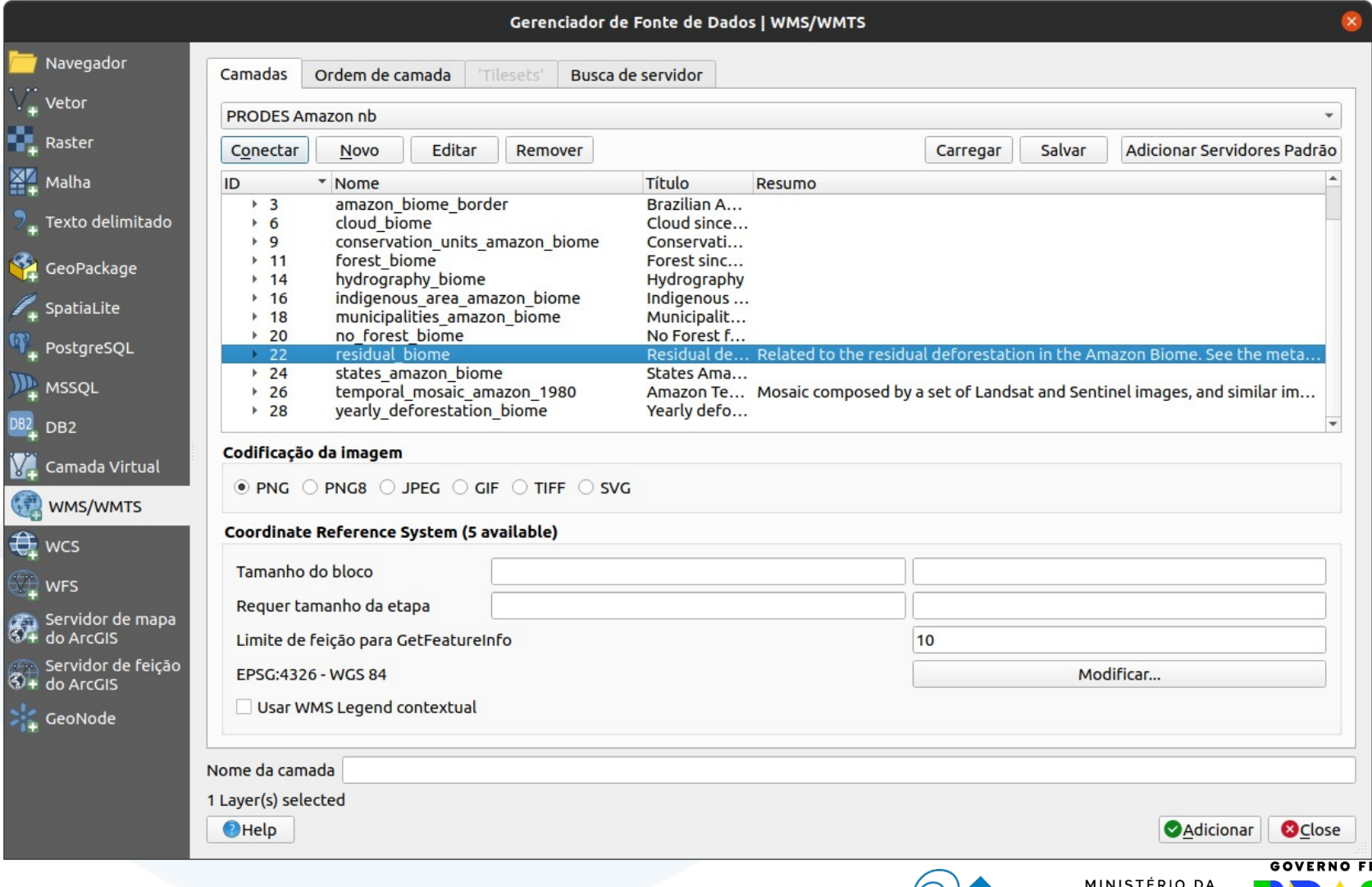

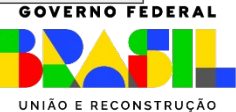

CIÊNCIA, TECNOLOGIA

E INOVAÇÃO

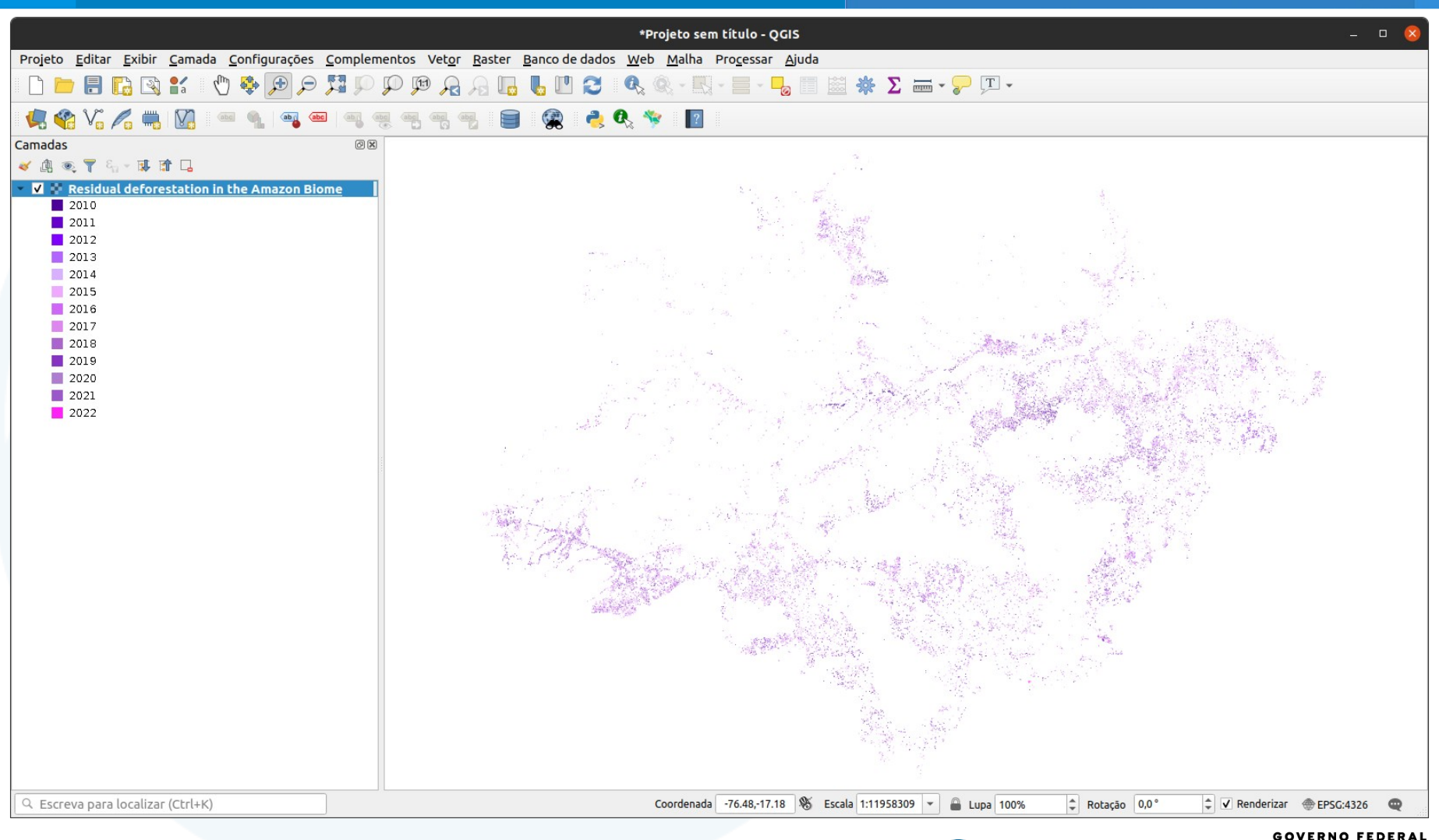

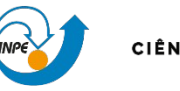

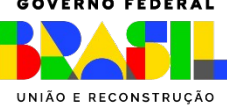

# Plugin QGIS

### <https://plugins.qgis.org/search/?q=terrabrasilis>

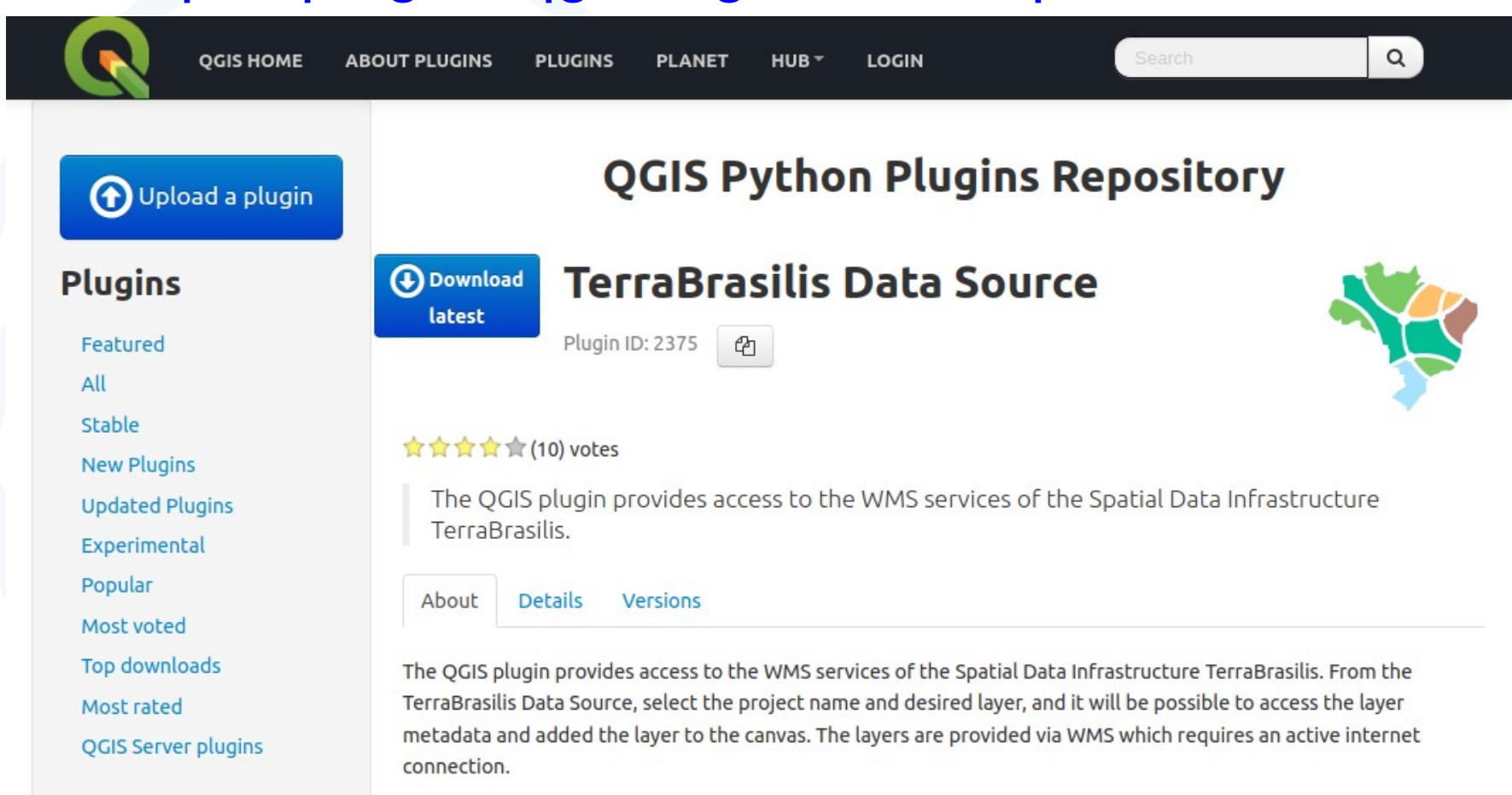

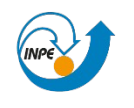

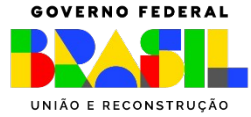

# Plugin QGIS

Projeto Editar Exibir Camada Configurações Complementos Vetor Raster Banco de dados Web Malha Processar Ajuda

### Instalação via menu "Complementos>Gerenciar e Instalar Complementos"

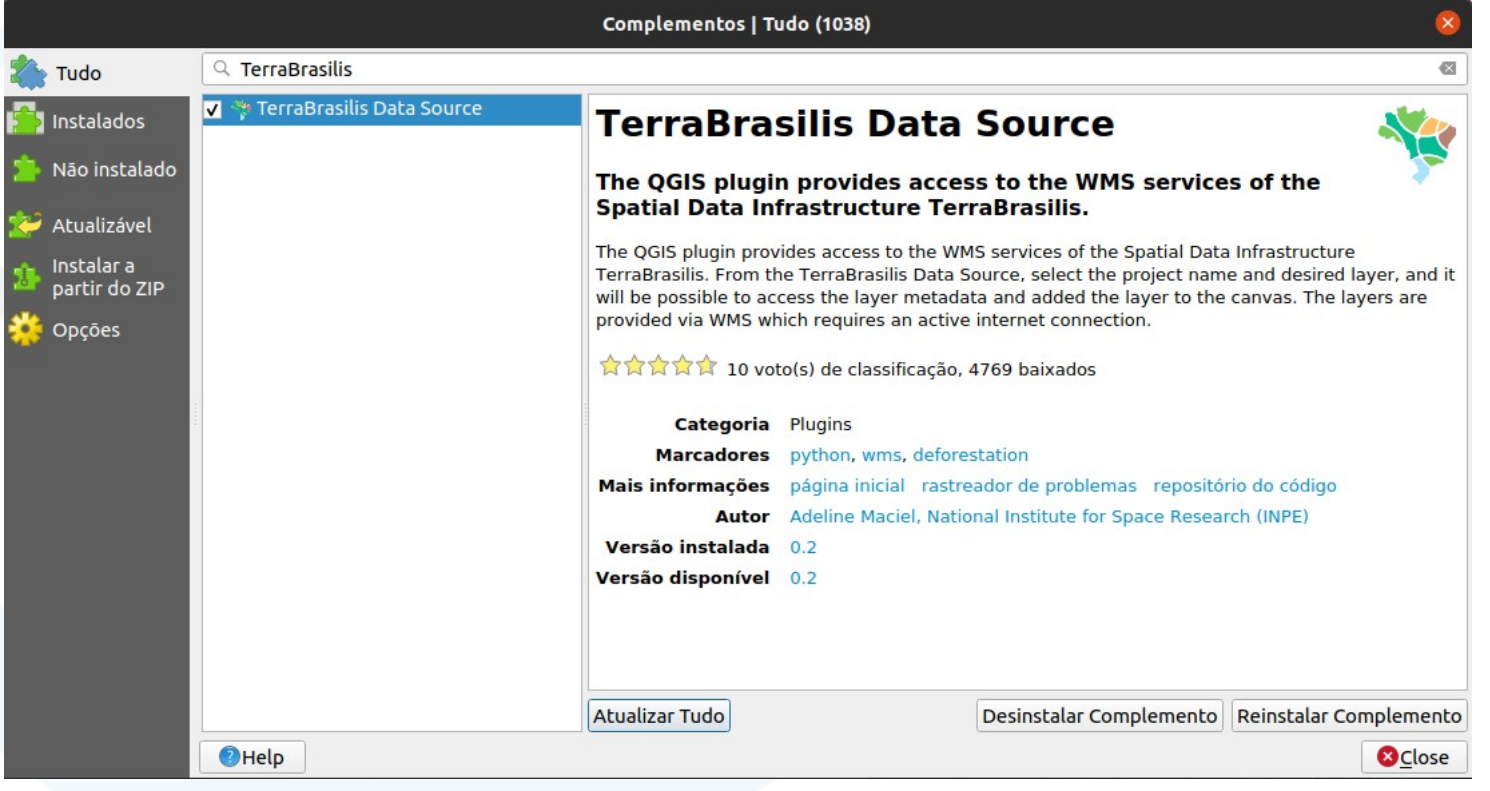

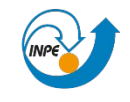

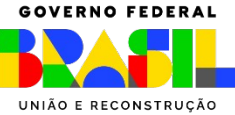

# Plugin QGIS

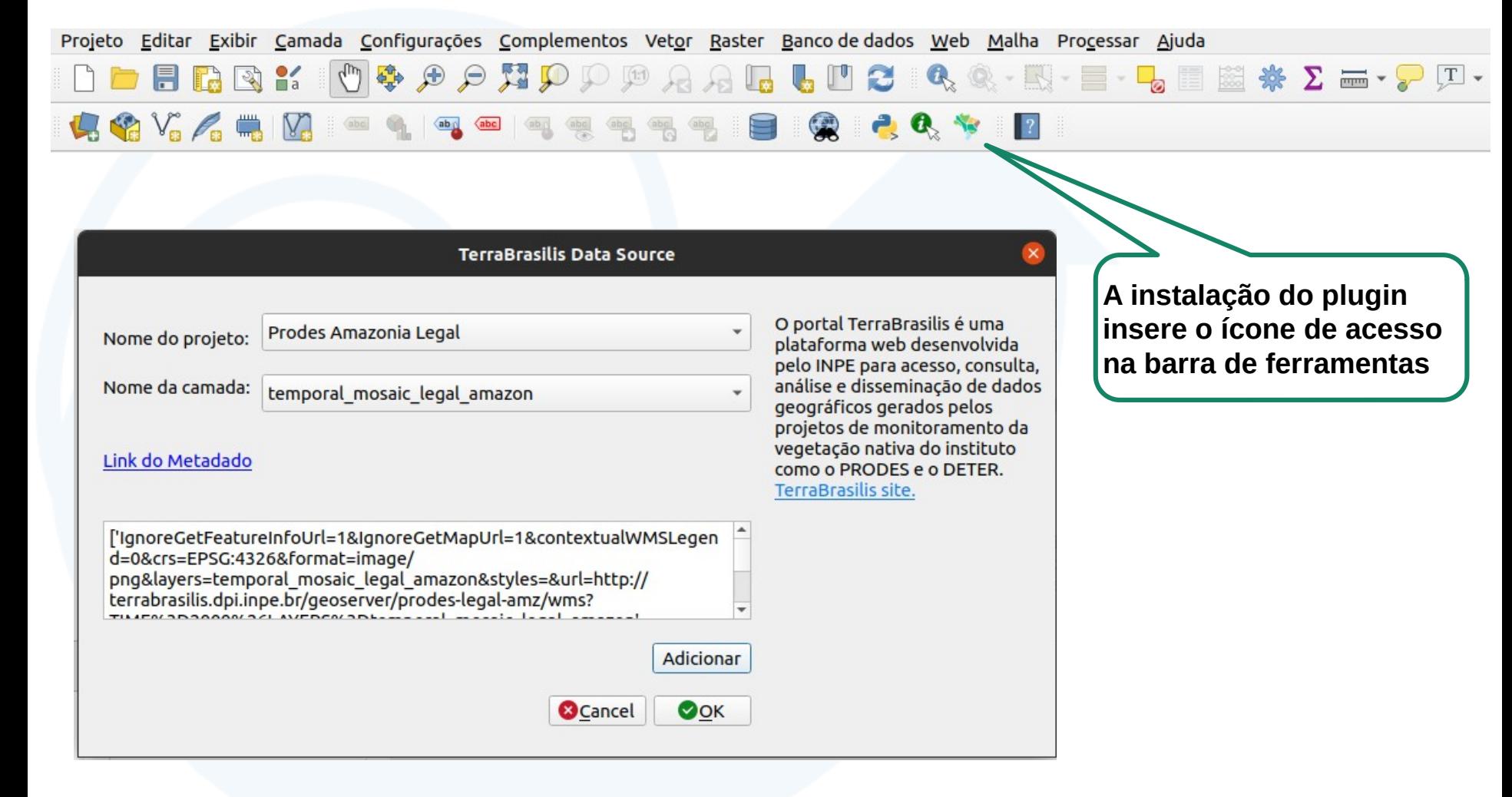

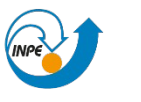

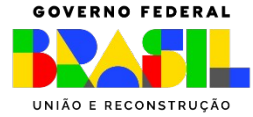

### Passos para download dos dados via API OGC/WFS no QGIS

- 1) Encontrar o link para o geoserviço e tipo de dado desejado;
- 2) Configurar uma fonte de dados WFS no QGIS;
- 3) Consultar as camadas disponíveis e adicionar uma ou mais camadas ao mapa;
- 4) Configurar um filtro que permita obter frações menores da camada de interesse;
- 5) Ativar a camada e aguardar o download dos dados;
- 6) Selecionar a opção "Salvar Camada…" no menu da camada;
- 7) Definir tipo, local e nome do arquivo de destino;

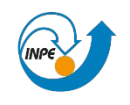

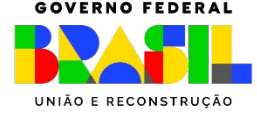

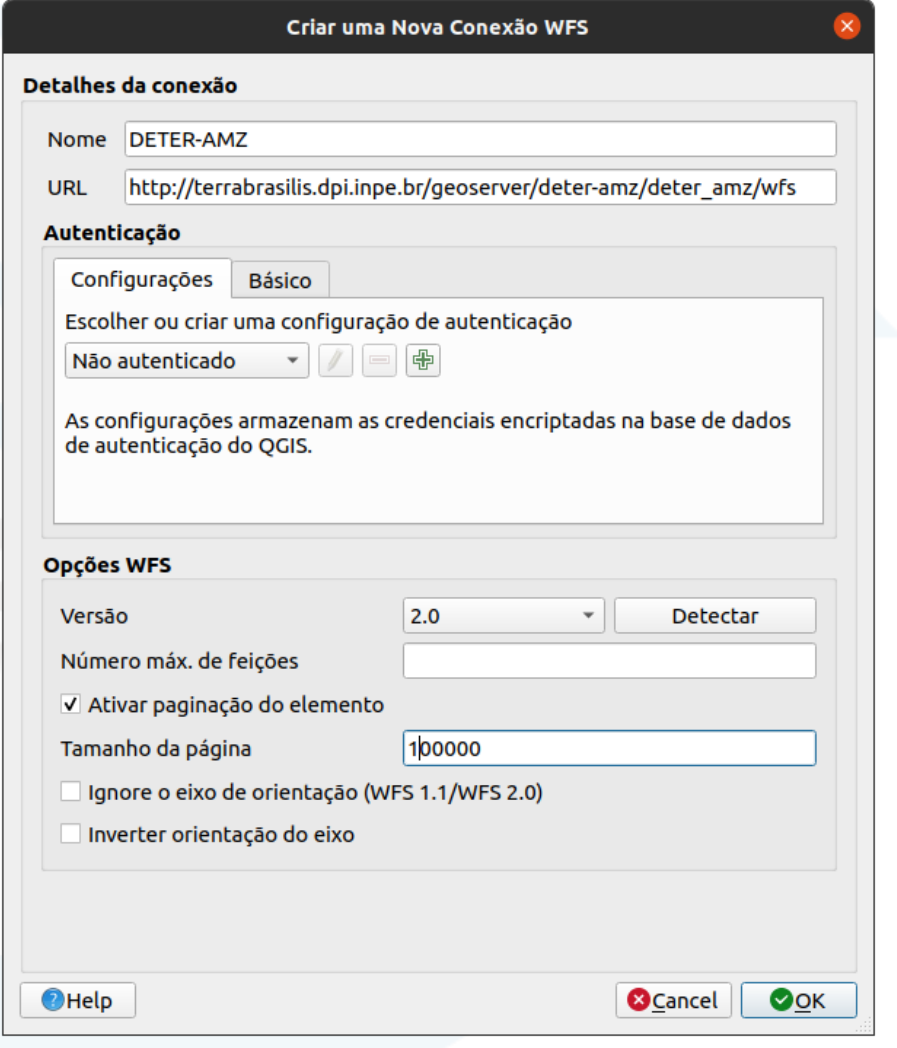

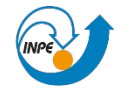

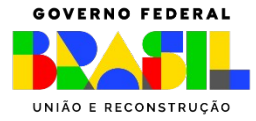

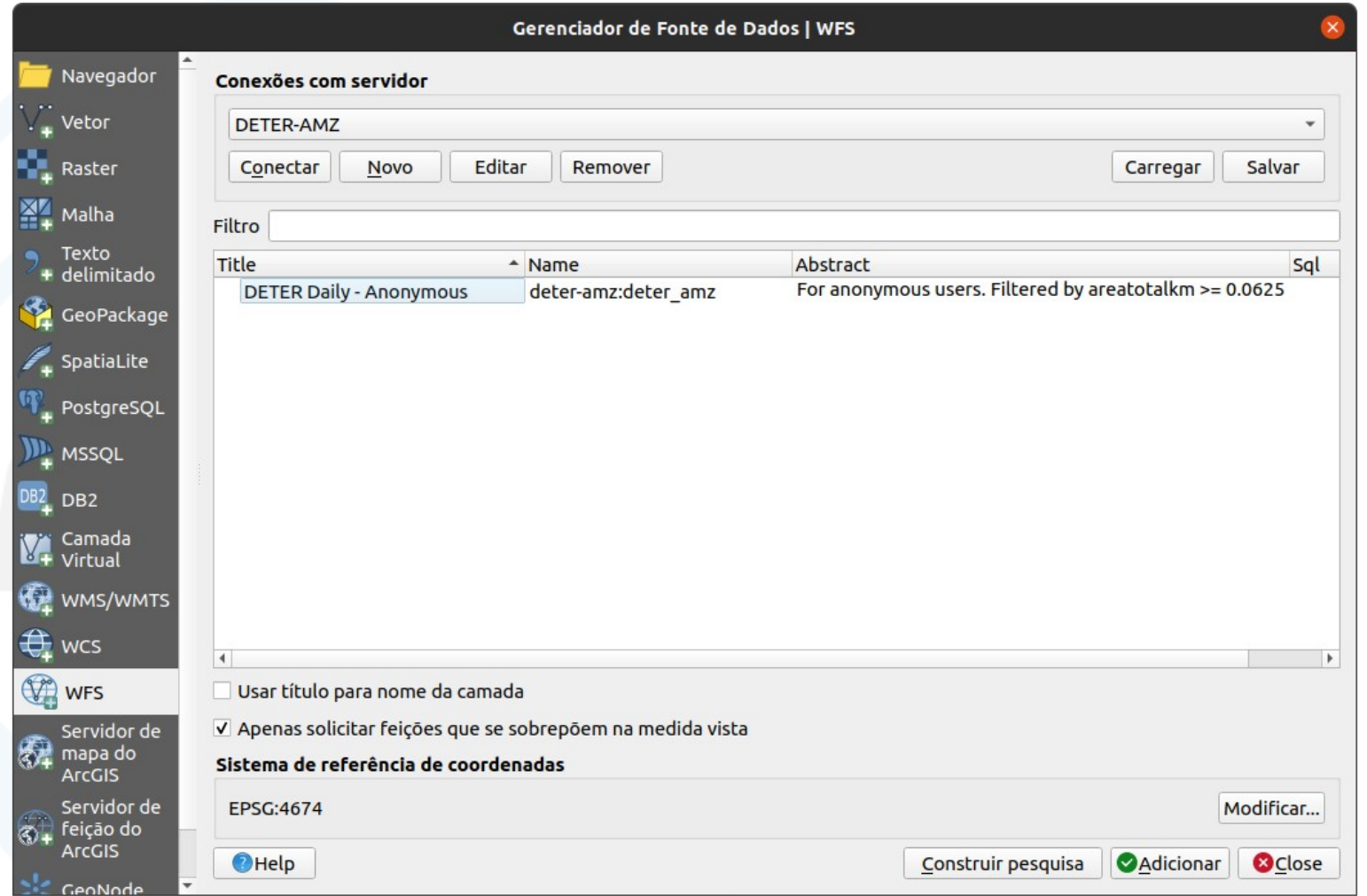

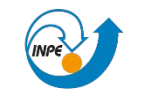

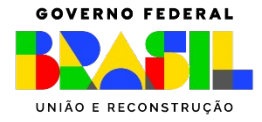

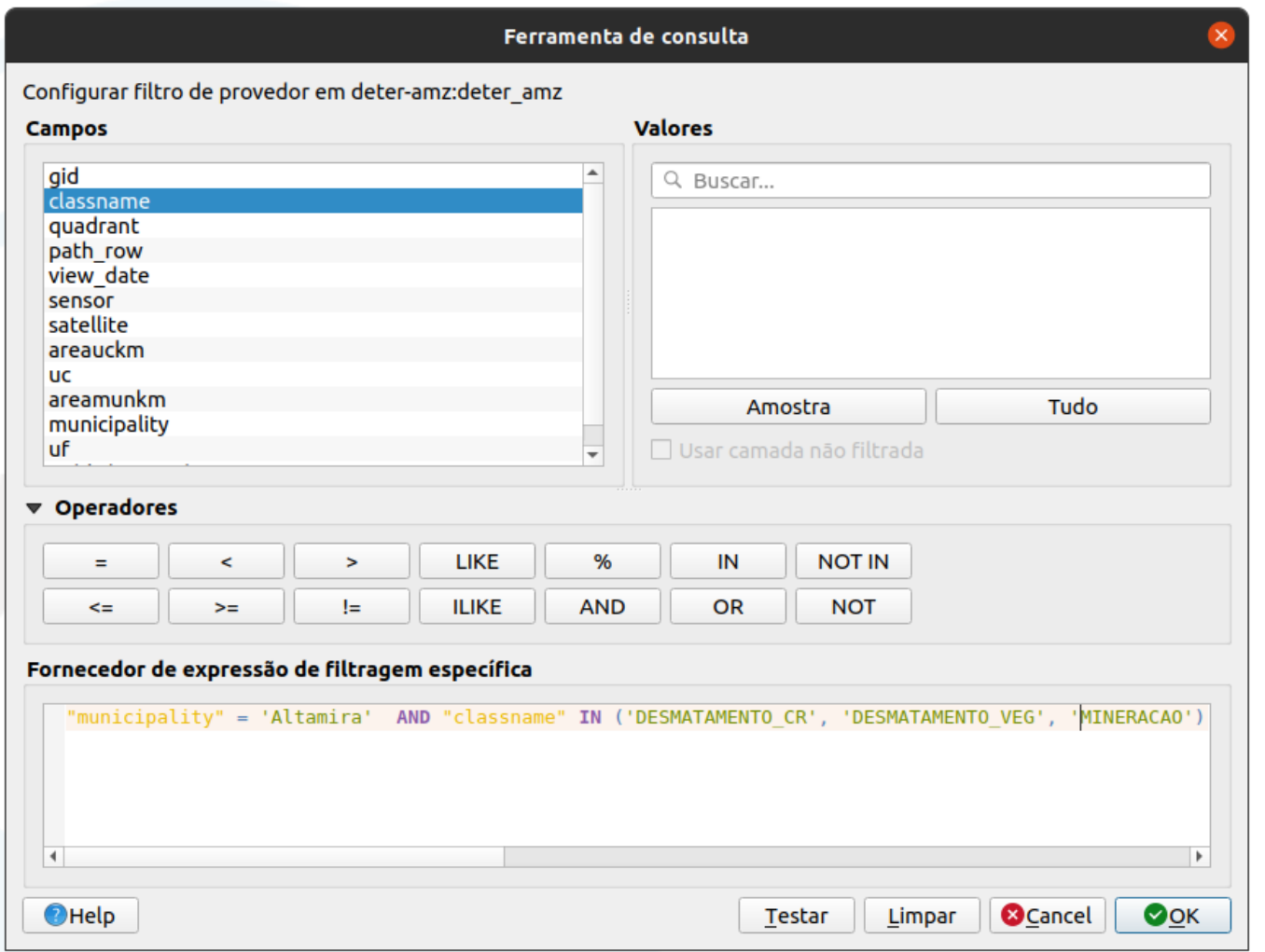

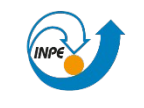

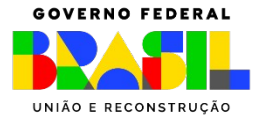

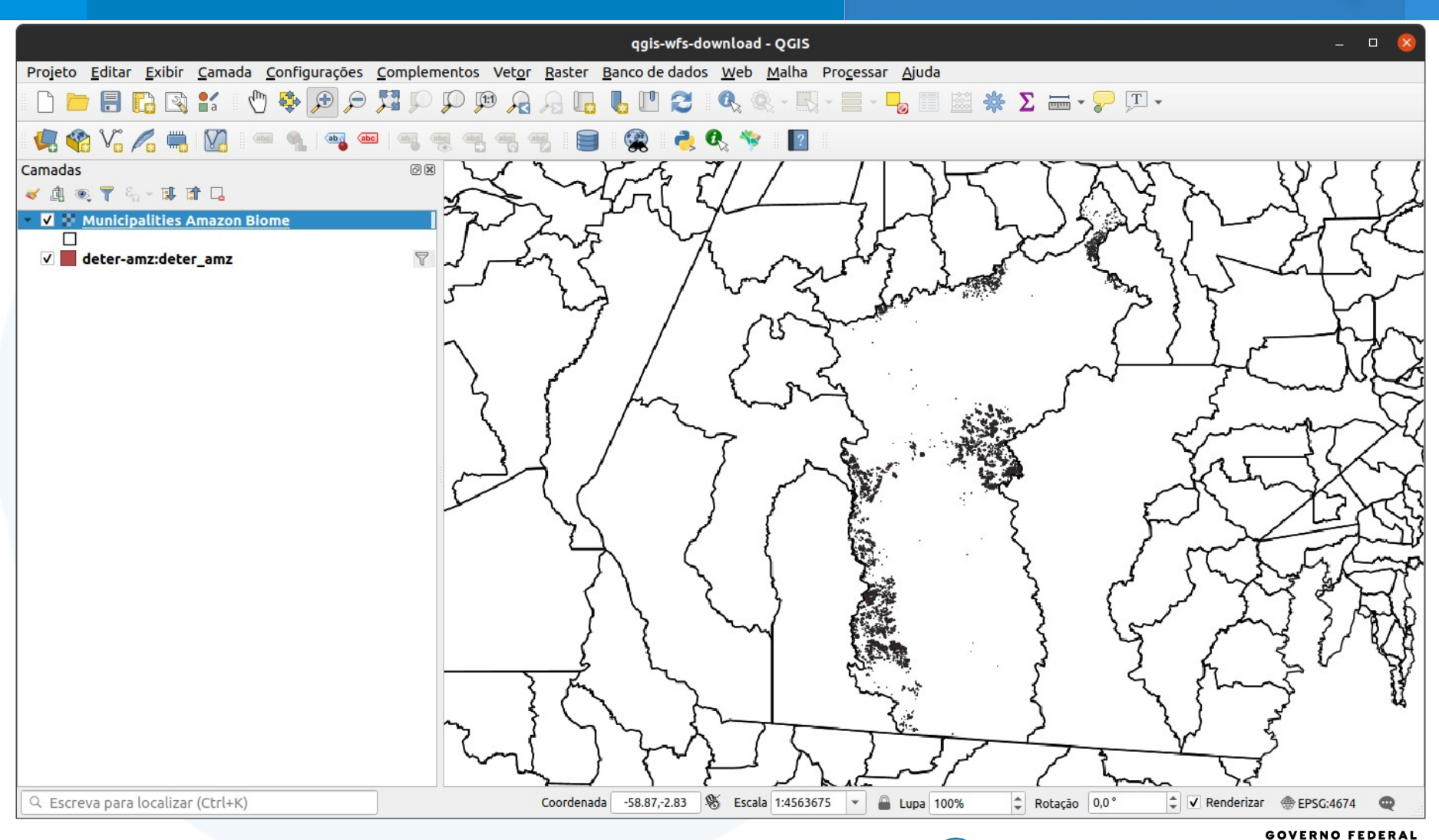

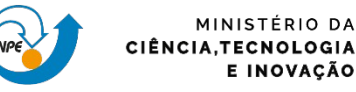

MINISTÉRIO DA

E INOVAÇÃO

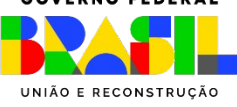

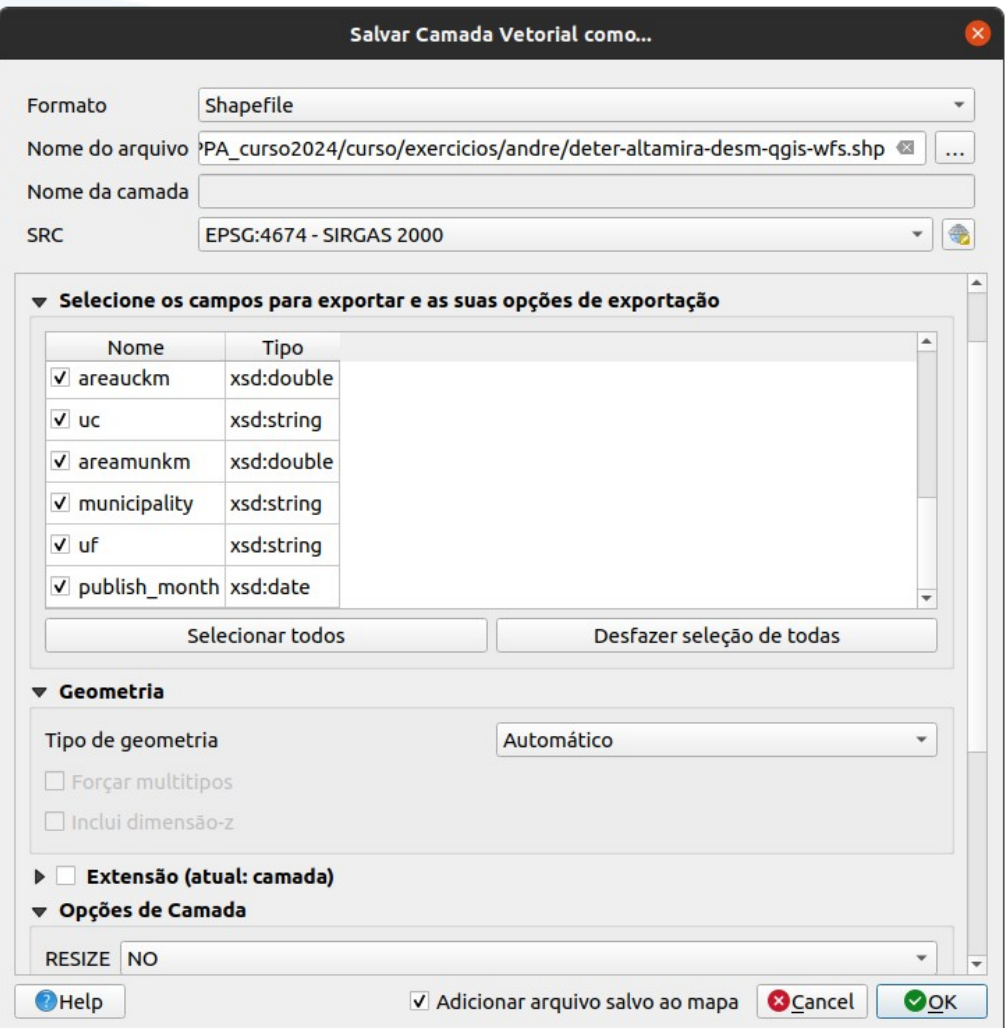

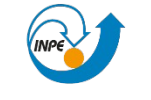

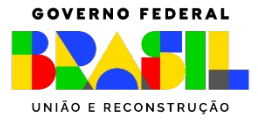

### Download dos dados via código Python - API **GC/WFS**

Home Publicacões Bloa **FAO** Downloads  $\sim$ Ouvidoria Sobre

Pesquisar...

#### 1 DE JUNHO DE 2020

#### Script Python para download de dados

Para facilitar o processo de download de dados, principalmente os provenientes do projeto DETER que são frequentemente atualizados, preparamos um script em Python (testado com Python 3.5).

Trata-se de um exemplo simples, e não pode ser utilizado sem uma checagem frequente do dado que está sendo obtido, pois carece de melhorias e tratamento de possíveis exceções.

A versão apresentada está configurada para fazer o download de dados da camada pública. O suporte para autenticação dos usuários que possuem credenciais de acesso em nosso GeoServer, também está implementado, permitindo assim obter os dados mais atualizados da camada controlada. Neste modo de operação é necessário informar as credenciais, usuário e senha, além de trocar o nome da camada alvo da consulta. Ver descrição dos detalhes nos comentários do próprio script.

O script foi atualizado em 11/08/2020 e passou a suportar o download por paginação de dados respeitando o limite de nosso servidor de dados geográficos.

#### **Ultimas Notícias**

Equipe do Projeto FIP Monitoramento Cerrado ministra capacitação no Workshop Monitoramento do Cerrado.

Novas informações disponíveis no portal TerraBrasilis.

Script Python para download de dados

WFS GetFeature - usando paginação para baixar dados

WFS GetFeature - restrição no número de registros e número total de registros de uma camada

#### Categorias

Conteúdo Técnico (4)

Notícias (6)

#### **Links Relacionados**

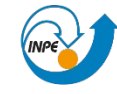

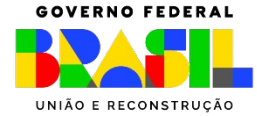

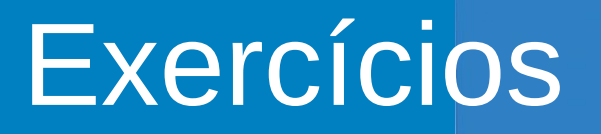

### Exemplo de download dos dados via código Python usando a API OGC/WFS

Informações detalhadas e exemplo de código no **Blog** do TerraBrasilis.

- 1) Montar o ambiente para executar códigos Python;
- 2) Encontrar o link para o geoserviço e tipo de dado desejado;
- 3) Definir a camada alvo;
- 4) Definir os filtros que permitam obter frações menores da camada de interesse;
- 5) Inserir credenciais para obter dados mais recentes no caso do DETER;
- 6) Definir tipo, local e nome do arquivo de destino;
- 7) Executar o script;

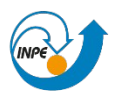

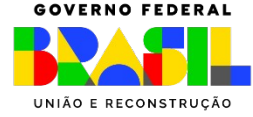
# Exercícios

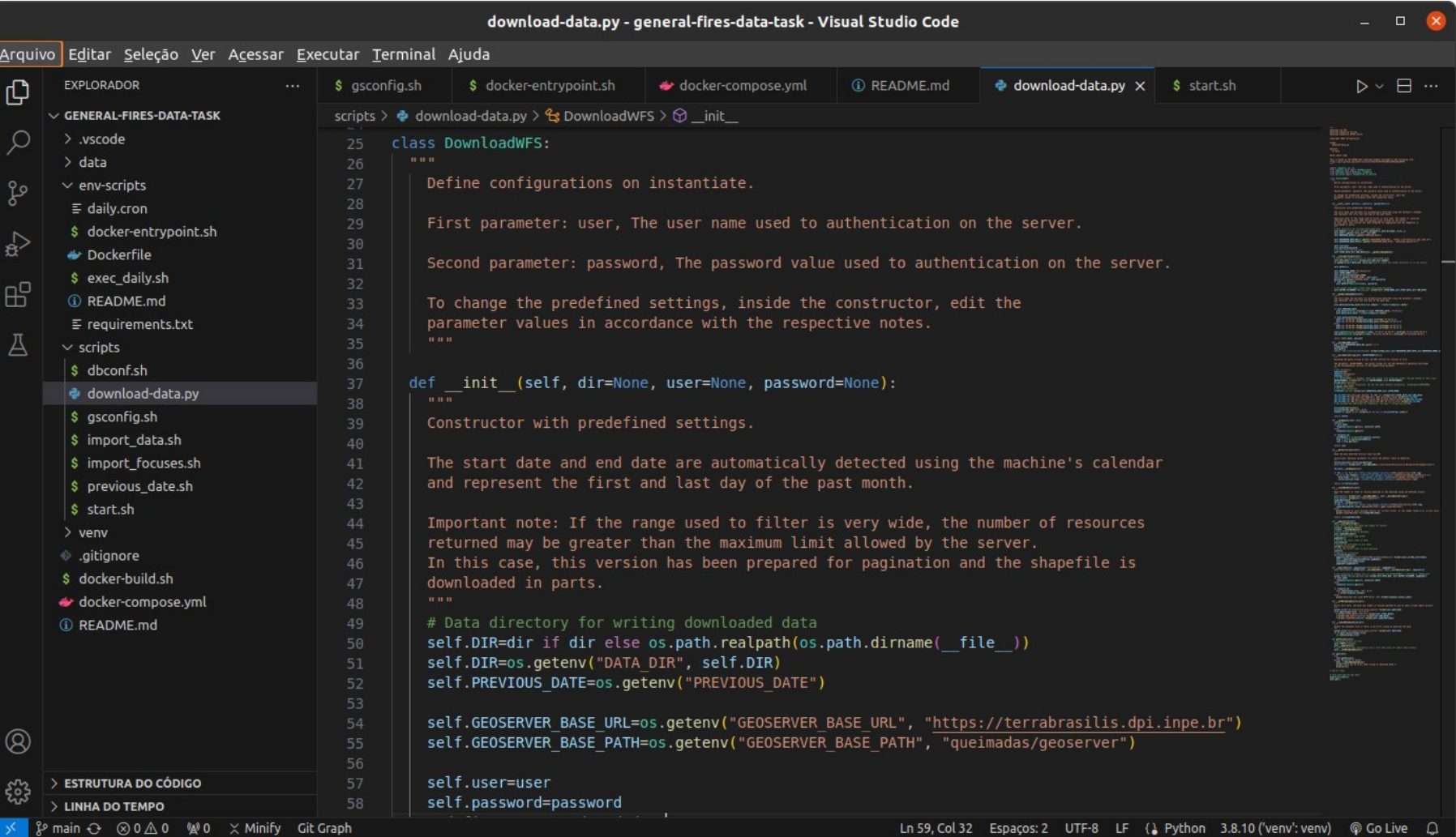

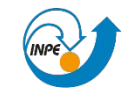

MINISTÉRIO DA CIÊNCIA, TECNOLOGIA E INOVAÇÃO

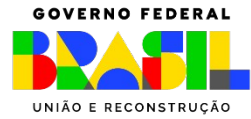

# **TerraBrasilis**

### **Equipe de Coordenadores**

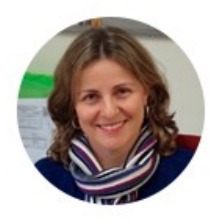

#### **Karine Reis Ferreira**

Pesquisadora da Divisão de Processamento de Imagens (DIDPI) do INPE

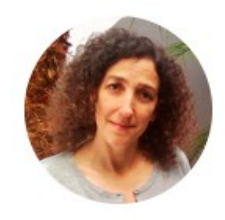

**Lubia Vinhas** 

Pesquisadora da Divisão de Processamento de Imagens (DIDPI) do INPE

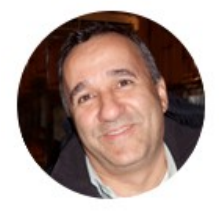

Luis E. Maurano

Tecnologista Senior da Divisão de Processamento de Imagens (DIDPI) do INPE

MINISTÉRIO DA CIÊNCIA, TECNOLOGIA

E INOVAÇÃO

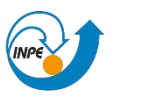

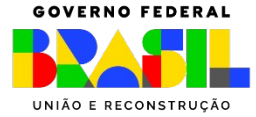

# **TerraBrasilis**

### Equipe de T.I

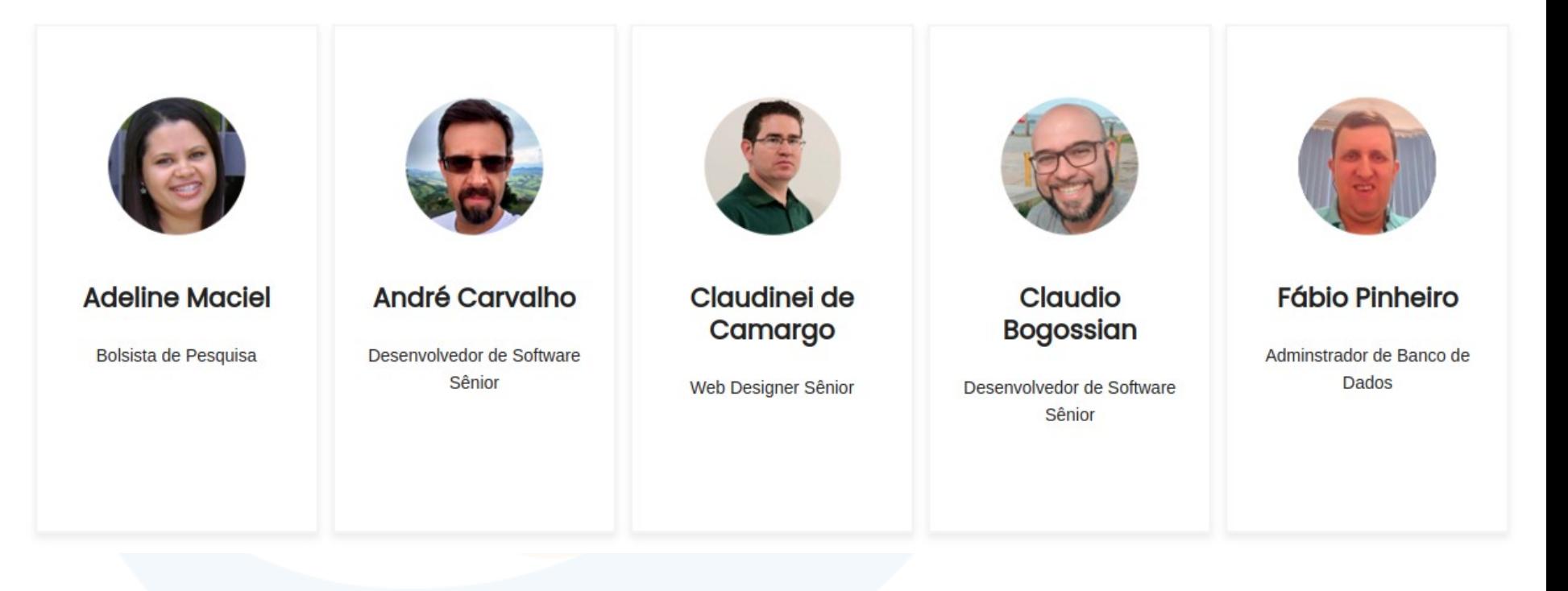

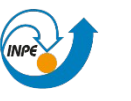

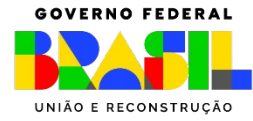

# **TerraBrasilis**

Agradecimento especial a todos os pesquisadores e coordenadores que trabalham arduamente para garantir a continuidade e qualidade dos dados que são a base do sistema TerraBrasilis.

**[andre.carvalho@inpe.br](mailto:andre.carvalho@inpe.br?subject=Curso%20TerraBrasilis%20-%20MPPA)**

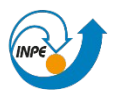

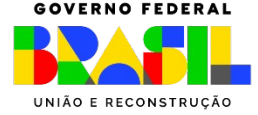

COEAM - Fevereiro de 2024